### An Independent Publication for **Users of HP Palmtop Computers MEWS**

. "-

5, 1997 ber Num <0 Volume

# **THE** u.s. \$7.95 **HP** Palmtop Paper

# **Fixing & Speeding Up PhoneBook, ApptBook Database, NoteTaker and**

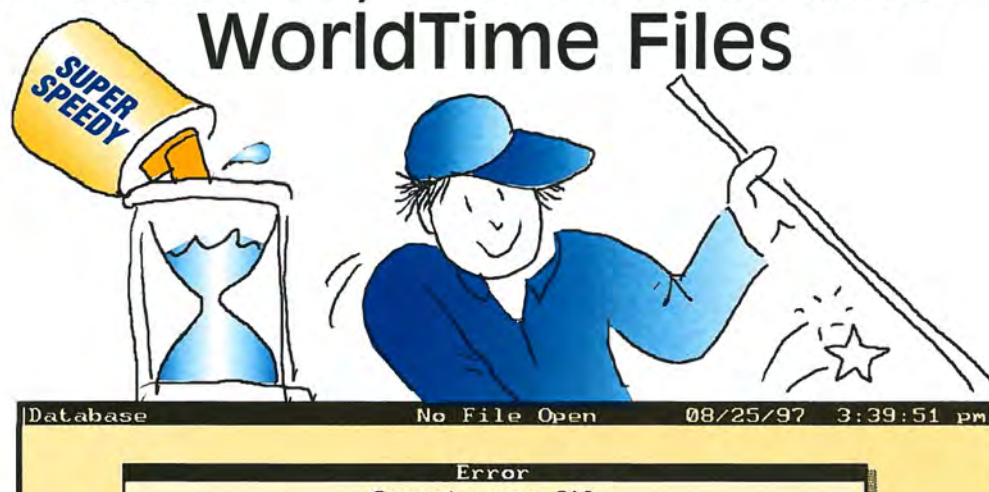

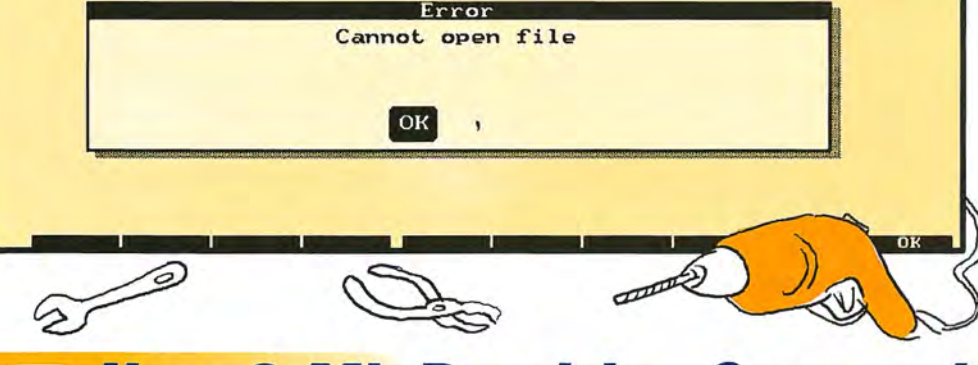

**- New 8-Mb Doub/e-S pee d**  200LX

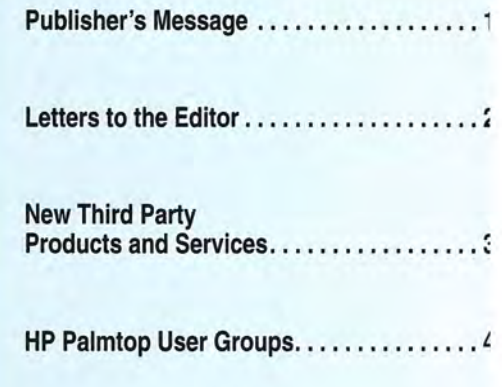

**User to User ....................** Hal's candid opinion of Windows CE; the future of the HP Palmtop Paper; Thaddeus Computing to sell upgraded 8-Mg double-speed 200LXs; plus three classic games.

#### **HOW TO** USE

#### **Through the Looking Glass:**

**Fixing & Speeding Up Database Files ... 11**  What to do when you get "Record Not Found" or "Cannot Open File" error messages with any of the palmtop's built-in database applications (ApptBook, Database, PhoneBook, NoteTaker and WorldTime).

#### **User Profile:**

#### **Administrator's HP Palmtop Helps Him Organize a 65-Workstation Network .** .... **<sup>16</sup>**

This user shows that the HP Palmtop has its own value, even on the site of a large network of workstations. Using pcANYWHERE on the palmtop while traveling, he checks dBASE files on the Network. The palmtop also comes in handy for Bible study and genealogy research.

### **Making The Transition To The New**

**HP 300/320LX Palmtop PC ............. 20**  Transferring data from his HP 100LX to a newly purchased HP 320LX Palmtop PC wasn't effortless for this new Windows CE user, but what he learned can help others out.

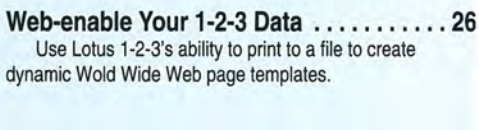

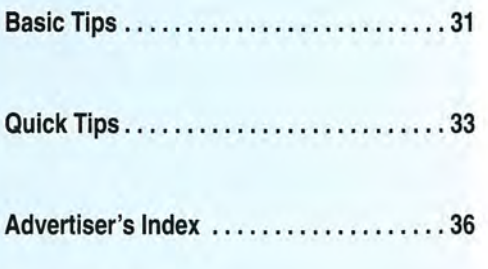

**Files on September/October 97 ON DISK. 36** 

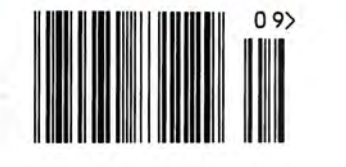

# **The Team for all your Handheld Computing, Communications & Imaging Needs**

*Recognized for providing "extraordinary service far beyond expectations" - by the HP Palmtop Paper Best Tips 1997* 

# **Hardware**

• HP Palmtop PCs • Windows CE HPCs • Toshiba Librettos • Digital Cameras • Portable Printers • Modems • Memory Cards • Custom Cables • Cases • High Capacity Rechargeable Batteries • Customized Newton Keyboards • Wireless Modems • Accessories...

# **Software**

VEW) WWW/LX and Post/LX: The graphical web browser and Internet e-mail client specifically designed for the lOO/200LX

Quick/LX: The typing aid for the HP Palmtop

Magnify: Magnifies any area of the palmtop screen, making viewing much easier. ABC/LX: adds intelligence to battery charging and monitors battery usage.

• acCIS4.0: Compuserve automation program - all new look and ease of use!Supports CompuServe's "new mail", forums, weather, stock quotes and more. Much, much more...

# **Corporate Solutions & Development**

- Let our team of experts find the right solution for your source SNEER SYSTEMS & SOFTWARE. INC workforce's ultra-portable computing, communications  $\Big|\Big|$ Workforce's ultra-portable computing, communications<br>& imaging needs. IMAGING NEED YOUR SHEEL SOLUTION TO CHANGE IN YOUR DESCRIPTION OF A SHEEL STATE IN OUR DESCRIPTION OF A PARTICIPATION OF A PARTICIPATION OF A PARTICIPATION OF A PARTICIPATION OF A PARTICIPATION OF A PARTICIPATION OF A PART
- Our Corporate Solutions Group can assist you with ---------......... needs assesments, detailed systems planning, full cost analysis, ROI calculations, business process re-engineering, connectivity (wireless and landline), training and implementation.
- We can help you select the hardware and software that is right for your business.
- If needed, we'll provide custom software and intranet design as well.

Contact our Corporate Solutions Office in Irvine California at 714-559-1142 or e-mail Carl@Shier.com for details on how we can help your company or organization.

# **SHIER SYSTEMS & SOFTWARE, INC.** <br>920 Hampshire Rd, Suite A • Westlake Village, CA 91361

Phone: 805-371-9391 • Fax: 805-371-9454 E-mail: info@shier.com • Web Site: http://www.shier.com

In Europe or Asia, please contact our authorized agent: Rundel Detentechnik, Phone: +49 7161 14707 Fax: +49 7161 24473 E-mail: support@rundel-d.com Web site: http://www.rundel-d.com

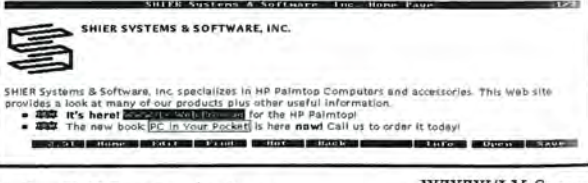

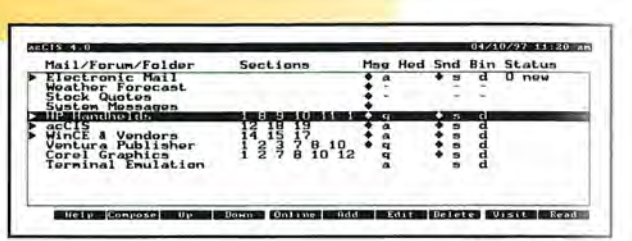

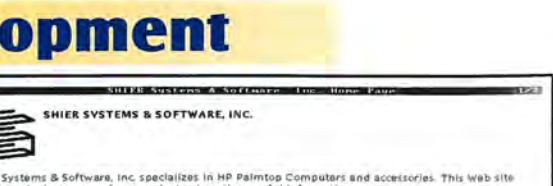

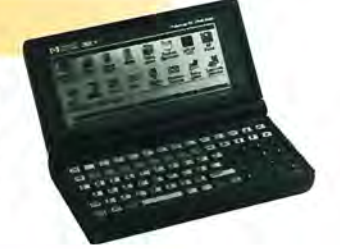

acCIS4.0 Screen

# **Publisher's Message**

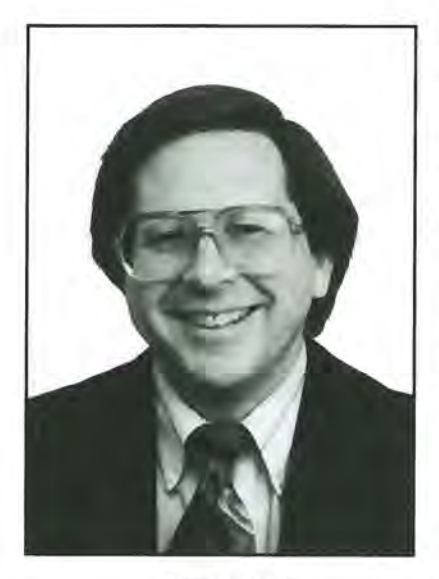

Hal Goldstein

I 've seen history repeat itself twice, and it **L** is a real shame for everyone involved.

In the mid 1980s HP Corvallis engineers created the HP Portable and Portable Plus. These laptops were years ahead of their time. They had Lotus 1-2-3, a time manager, a word processor, and a terminal program built into ROM. At the time, laptop computing was far from the norm - working on an HP Portable at the airport could create quite a stir. HP Portable users loved the machine, and with the help of our publication, *The Portable Paper,* they created a whole aftermarket of useful knowledge, software and hardware add-ons.

To the utter amazement of dedicated HP Portable users, HP did not seem to market their wonder. Word of mouth advertising was responsible for most sales. Then inexplicably HP, rather than make several (relatively inexpensive) PC compatibility changes, started from scratch

and created something called the Portable Vedra CS. The Portable Vedra had potential, but missed the mark and was not the machine the original HP Portable was. It took years for HP to regroup and get back into the PC laptop market with the OmniBook.

Sound familiar? HP introduced the HP 95LX and then the HP 100LX and 200LX at a time when Palmtop computing was not the norm. Visionary users took advantage of their pocket PC in a variety of ingenious and practical ways. As chronicled in *The HP Palmtop Paper,* a whole aftermarket of knowledge, software, and hardware emerged to support this tiny wonder. Once again to everyone's amazement HP has seemed to put few resources in marketing and upgrading the 200LX platform. Instead, like the Portable Vedra CS before it, HP started from scratch and created the HP OmniGo 100 organizer. Now in an attempt to be mainstream (similar to the HP OmniBook laptop), HP has created the HP 320LX Palmtop running Windows CE.

Unfortunately, for many users the HP 320LX is not nearly the machine the HP 200LX is. Yet HP 200LX sales have plummeted, thanks to a severe shortage of units in retail stores over the summer, plus the introduction of the HP 320LX. As you will read in my User to User column, the effect of few new users has been difficult on *The HP Palmtop Paper* and our advertisers.

Despite this drop in sales, we still seem to be in the golden age of HP 200LX computing. As you will see in my User to User column, 8 Megabyte upgraded palmtops are now available. As you will see in Quick Tips, great new palmtop software continues to appear. It is now finally even possible to connect a keyboard to the palmtop, something I've wanted for years, and which we will review next issue.

Our challenge is how to continue *The HP Palmtop Paper,* given fewer new subscribers. First off, please renew. That will help greatly. In any case, we will be able to continue with even a much smaller subscription base in the same way we managed to continue *The Portable Paper.* What we will do is make pre-owned palmtops and other palmtop products available to our subscriber base. By doing so we can continue to help keep the palmtop community vibrant. We look forward to fulfilling your palmtop needs for years to come.

Hal Goldstein

#### **The HP Palmtop Paper**

Increasing Your PERSONAL POWER BY EXPANDING YOUR Palmtop's Potential

Volume six / Issue five September/October 1997

Executive Editor/Publisher Hal Goldstein

Publications Director Richard Hall

Managing Editor<br>Ralph C. Turner

Associate Editor Carol de Giere

Technical Editor Tom Gibson

Department Editors Ed Keefe Wayne Kneeskern Carl Merkle

Contributing Writers Robert Steckbeck James A. Robertson

Advertising/Marketing Brian Teitzman Margaret Martin Tiffany Lisk

> Circulation David Brooks Sharon Lloyd

Executive Advisor Rita Goldstein

The HP Palmtop Paper (ISSN 10656189) is published by Thaddeus Computing Inc., at 110 North Court Street, Fairfield, IA 52556. Periodical postage paid at Fairfield, Iowa. Subscription rates payable in U.S. dollars, checks drawn on<br>a U.S. bank, or by credit card — one<br>year: \$39; two years: \$69. Postage: U.S.<br>and U.S. possessions free; Canada, Mexico add \$6 per year; other countries add \$18 per year. Published bi-monthly plus two bonus issues, one in April and one in November. Please allow four to six weeks for receipt of first issue. Executive, Editorial, Circulation, Marketing and Advertising Offices: 110 North Court Street, Fairfield, IA 52556. Telephone: (515) 472-6330, FAX: (515) 472-1879.

Copyright 1997, Thaddeus Computing, Inc., a1l rights reserved. No part of this publication may be reproduced without written permission. Reasonable efforts are made to provide accurate and useful information, but the reader must make his or her own investigations and decisions; the Publisher and Editorial Staff cannot assume any responsibility or liability for the use of information contained herein.

POSTMASTER: Please send any address changes to The HP Palmtop Paper, Attn: Thaddeus Computing, Inc., 110 North Court Street, Fairfield, IA 52556.

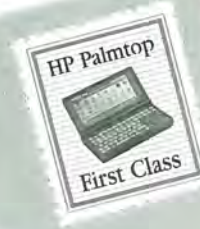

#### **Connecting a CD·ROM drive**

I enjoyed Tom Boyles' article in the July / August *Palmtop Paper* (page 15) on connecting a Zip drive and an IDE hard drive to the HP. I am a real fan of the Transdigital parallel port PCMCIA card, and have been running a Zip drive from my HP since the TransPC card came out last year.

I have recently been successful with another device which should be added to the list of new toys Tom hinted at in his article. The

# **Letters**

Addonics Pocket Parallel Port CD-ROM drive, which weighs 15 oz. and is the size of two stacked CD jewel cases, works with the TransPC card on the HP.

I now can carry my Oxford English Dictionary (version 1.0 for DOS), the complete Gutenberg library CD-ROM, and many other databases of history and literature that run with DiscPassage (the old Bureau of Electronic Publishing DOS CDs) and Folio for DOS.

Setup only requires enabling the TransPC port, then manually loading the Addonics drivers by running pcd.bat, which calls drivload.com to load pcd.sys (all on the software

floppy that comes with the drive).

It also loads mscdex.exe, which I got from a DOS-5 laptop with a CD-ROM drive (it should be supplied, Addonics, if you're listening).

The only glitch is that I find that I have to load and then drop out of System Manager after loading the TransPC drivers (and before running pcd.bat) to keep the machine from hanging.

The Addonics Pocket Parallel Port CD-ROM is a lOX drive (searches are indeed fast, but the HP can't keep up with this!) that runs about \$300. (It doubles as a music CD player on AC, or with four AA batteries.)

Unfortunately, the computer-interfaced CD-ROM drive only works with AC (the adapter is a couple of ounces; very small). It would be nice to find a power pack to make this totally portable.

> *Jeffrey F. Friedman jeff®friedman.com*

*[The Parallel PocketCD is available from Addonics Technologies,* 48434 *Milmont Drive , Fremont, CA 94538 USA; Phone: 510-438-6530; Fax: 510-353-2020; E-mail: atc@addonics.com; Internet: http://www.addonics.com* . *THE EDITORS.]* 

#### **Why Windows CE will sell**

Windows CE has the potential clout to generate the *(Continued on page 30)* 

## **The EduCALC Catalog-FREE for One Year Cutting Edge Products to Enhance your HP Palmtop! Memory in Flash Wireless Access Palmtop Printing**

Whether you require only a few extra megabytes or 40 megs, IBM

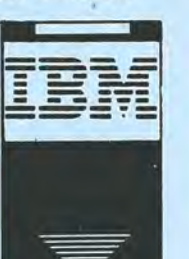

flash cards are your solution. Built-in data compression provides up to 80MB RAM for your palmtop.

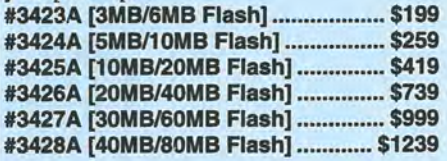

#### **EduCALC**

**27983 Cabot Road Laguna Niguel, QA 92677 Call for more info - 714.582.2637** 

dress, fax machine or RF messaging device-Expand your HP  $\begin{array}{l}\n\hline\n\text{Example 1: } \text{F} \\
\hline\n\text{Palmtop's memory}\n\end{array}$  wireless and from your HP Palmtop!

Palmtop's memory<br>
with high-quality<br> **A1022 English**<br> **E10220 A FEBLE DELECTION**<br> **P1026 English**<br> **P1026 PalmStation** with high-quality **and the set of the set of the set of the set of the set of the set of the set of the set of the set of the set of the set of the set of the set of the set of the set of the set of the set of the set of t** 

#### at an affordable price. **Your Name in Silver**

Personalize your palmtop with this self-adhesive nameplate—it installs quickly in the recess on the back of your machine. Just give us up to 24 characters and allow two weeks for delivery. **#2786 [Nameplate]** ............................ \$4.95

**EduCALC is your place to find all the newest, hottest technology for your Hewlett-Packard Palmtop! Call us today** 

## **800.713.6526**

**Check us out on the World Wide Web:**  http://www.educalc.com

HP 100/200LX memory upgrade now available! Call for details

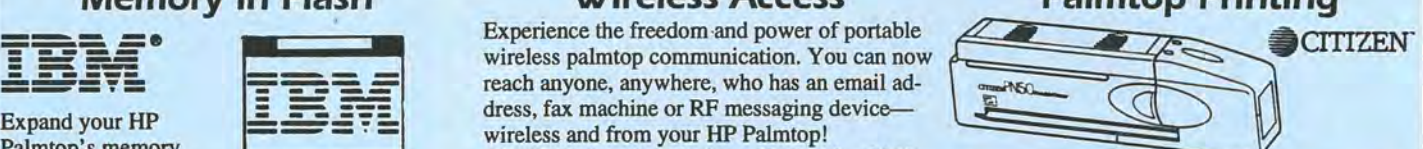

Print anywhere with your palmtop. These plain paper printers have great resolution (360 dpi) and allow you to print last minute, life saving charts and graphs-in color. Designed for today's professionals on the go, these small (1O"x2"x 1.85"), featherweight (1.1 lb.) portables fit in your briefcase and deliver laser quality printing. 2 pp per min on transparencies, cut sheet or letterhead. The economical PN50 gives you approximately 30 text pages on black cartridge (requires serial/parallel converter with HP serial cable). The versatile PN60 model gives you a color option as well-print 3-5 pages using color cartridge. **#PNSO [PN50 Printer]** .................... \$249.95 **#PN60 [PN60 Printer]** .................... \$349.95 **#3289 [NiCad Battery]** ..................... \$78.95 **#3290 [Car Adapter]** ........................ \$44.95 **#3061 [Palmtop** Cable] ..........•••....•.. \$34.95 **#GA935 [SIP Converter]** .................. \$54.95

#3292 [2 black ink Cartridges].......... \$8.95 **#3293 [2 color ink Cartridges]** ........ \$13.95

2 THE HP PALMTOP PAPER SEPTEMBER/OCTOBER 1997

I

# **New Pr 0 due t s !**

*This section lists new products of interest to users of the* HP *palmtop pes. New Products includes descriptions of hardware, software, books, videos, training and service offerings. Prices listed* in *this section are suggested retail. You may be able to get the products for less if you shop around.* 

HP *Palmtop Paper Staff* 

### **HARDWARE! ACCESSORIES**

#### A CCESSORIES

#### Chameleon Cases

Several of Chameleon's leather cases hold HP 95/100/-200LX Palmtops. Their model SlO1 Premier Leather Wallet holds credit cards and memory cards. Their Junior model S102 is a zipped case. The Deluxe model S103 is a zipped case with detachable hand strap and extra storage space for batteries or a pen.

#### Price:

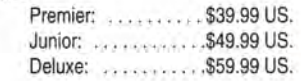

Contact: Chameleon Distribution Ltd, United Kingdom; Phone: 44-171-630- 5736; Fax: 44-171-834-3473; E-mail: chamele66@aol.com

#### Screen Cleaning

"Brain Wash" is a two-step cleaning system that removes dust and debris from screens and provides an anti-static coating. Disposable. Also available from Conceptkitchen is a reusable "Karma Cloth," which cleans a screen with a gentle material that buffs out minor scratches.

#### Price:

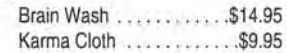

Contact: Conceptkitchen; Phone: 415- 252-3333; Fax: 415-252-3323; E-mail: info@conceptkitchen.com; Website: www.conceptkitchen.com

#### **NETWORKS**

#### POCKETWatch Provides Portable Network Access

POCKETWatch, from Precision Guesswork, combines an HP 200LX Palmtop, a Silicom PCMCIA Ethernet adapter, and LANWatch. This allows users to look at a network anywhere they can plug into a 10BaseT port. It doesn't require an external power source and its power usage is limited, thus facilitating portable network viewing. If a network problem proves to be too complex to solve on site, POCKETWatch can be used to save trace files of information, and upload them to a desktop PC for future analysis.

Contact: Precision Guesswork; Phone: 508-887-6570, Fax: 508-887-6552. Email: info@precision.guesswork.com; Website: www.guesswork.com

#### WIRELESS

PDexpress<sup>TM</sup> Portable Wireless/Wireline Docking **Station** 

Packet Data Express (PDexpress™) is a soon-to-bereleased wireless modem/ docking station specifically designed for the HP 100/200 LX Palmtops.

The HP Palmtop connects to the PDexpress docking station through the serial port leaving the PC Cards slot free for additional memory or flash card applications. PDexpress lets users send Faxes, send and receive e-mail, access the Internet, connect to numerous on-line services, and more.

PDexpress is equipped with advanced battery management electronics allowing the user 50+ hours of continuous operation on a single 2-3 hour charge.

The unit is configured with a radio modem that supports either ARDIS (DataTac) or RAM Mobile Data (Mobitex) and a 14.4 kbsp V. 32bis wireline Rockwell modem (for use when out of range of a wireless network, or at any time.

PDexpress has a standard RS-232 DB-9 (9-pin) serial port that can be used to connect the unit to a printer or a PC without having to use a null modem.

PDexpress, which is about an inch wider and deeper than the palmtop (actual measurements are 7.9 x 5.2 x 1.1 inches), weighs 1.6 pounds without the palmtop

The unit comes with an automobile adapter and a 120V AC adapter, which can be used to charge the battery and at the same time power the unit and the palmtop.

Price: .. ..... ... . .. ........ \$895. Contact: E-Com International, Phone: 800-671-9970 or 503-671-9900; Fax: 503-646-2938; E-mail: marketing@ecominc.com

### **FREEWARE & SHAREWARE**

#### **COMMUNICATION**

#### **LXGPS .**

LXGPS interfaces your HP 100/200LX Palmtop to a GPS (global positioning satellite) receiver that communicates using the standard NMEA 0183 protocol over a serial line.

LXGPS has the following features:

- moving map display using user-supplied maps in PCX format.
- navigation to user defined waypoints, including graphical bearing indicator, distance to waypoint and estimated time enroute.
- satellite tracking and signal strength display.
- route logging and playback.

LXGPS is a DOS program written using the Palmtop Application Library (PAL), giving it the standard HP LX application look and feel.

LXGPS has been tested with the Delorme Tripmate and the Garmin GPS II.

This first release is a beta release, since it has not been extensively tested by anyone other than the author. Bug reports, enhancement requests and other suggestions would be appreciated by the author, who will e-mail a MIMEencoded ZIP file containing the program (150K) to anyone interested.

Type: Freeware Available at Website: www.palmtop.net Contact: Greg Renda; E-mail: greg@ncd.com

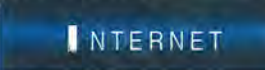

#### Free ETEXTs

University Cybershops' Free Book Database maintains a Webpage database containing (at last count) over 351 electronic text versions of popular books.

Among the authors represented: Lewis Carroll, Virginia Woolf, Samuel Clemens, Herman Melville,

and Sir Arthur Conan Doyle. Reference works are also available at the site.

Available at Website: www. ucybershops.com/books/book-free.html

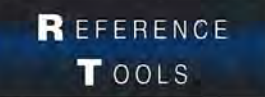

#### The Palmtop Periodic Table .

This new chemistry reference tool was written specifically for the HP palmtop using the Palmtop Application Library (PAL).

The program displays the periodic table and some selected data for each element. The PAL functions give the program the look and feel of the built-in LX applications.

The program uses the arrow keys to move a cursor from element to element. The (F2) key displays a data card for the selected element which contains primary data such as symbol, atomic number, atomic weight, boiling and melting points, etc.

The (F3) key displays secondary data such as natural state, family, discoverer and date discovered, etc. In all, there are 19 pieces of data for each element.

The (F6) and (F7) keys bring up menus which can be used to highlight the natural states, or families, of the elements on the table, respectively.

The program has a search function (F4) key which can be used to search the table for an element by name, atomic number or symbol.

The (Fl) key is help, and the MENU key brings up the standard menu bar, as with other palmtop programs.

Type: Freeware Available at Website: ww.hom.netl-owensam/ptidx.html Contact: Owen Samuelson, 500 Brookside Dr., Macon, GA 31210 USA; E-mail: ownesam@hom.net

#### TEXT EDITOR

New Version 1.82A for VDE Editor

VDE.ZIP text editor for the palmtop includes in its upgrade a new file mode for MEMO "formatted" file, as well as an icon and instructions for installing to launch from AppMgr.

Type: Shareware

Available: HP Hand Library 7 or contact: Eric Meyer, 3045 4th St., Boulder, CO 80304 USA.

#### **CORRECTIONS**

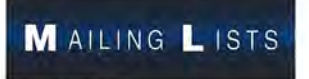

Correct Instructions for HP Palmtop Mailing List

In the July / August issue (page 3) we inadvertently gave the wrong instruction for subscribing to the HP Palmtop Mailing List.

To subscribe, send an email message to:

#### LISTSERV@ UCONNVM.UCONN.EDU

In the body of the message the following single line should appear:

#### SUB HPLX-L

After sending this message, you'll receive an e-mail reply explaining how to use the list.

(Instead of instructing you to type "SUB HPLX-L" in the body of the message, we mistakenly said to type "SET HPLX-L.")

If you have questions about the mailing list, contact the listserve administrator, Al Kind, at MCHEMl@ UCONNVM.UCONN.EDU

# **HP** PALMTOP USER GROUPS

Those interested in participating in an HP Palmtop users group should contact the follow-ing individuals. Send us contact information formatted as below if you wish to be added as a contact for a users group in your area. Some of the individuals listed offer Palmtop advice but may not be organizing an official users group.

HP Palmtop Worldwide User Group News .. Send material about User Group activities to Conrad Cox; E-mail: 76164.467 @compuserve.com; Websfte: www.ccnet.coml-cdcox

ARGENTINA .. Buenos Aires: Miguel Angel Misseri; E-mail: 73070.3665@compuserve .com. Cordoba: Paul Nani; Tel: 54-51 -715649; E-mail: pnani@si.cordoba.com.ar

AUSTRALIA .. Dr. Bany Collins; c/o Forensic Science Center; Tel: 08-8226-7700; E-mail: cOllib@atom.forensic.sa.gov.au

AUSTRIA .. Ulrich Hoesch; Hoesch @hp-club.or.at

BRAZIL -- Marcos L. Pedroza; Tel: 55 84 211 6162; E-mail:: mpedroza@summer.com.br

DENMARK- Jesper E. Siig; Tel: 45 49 15 60 42; Fax: 45 49 16 10 01 ; E-mail: 100660.3503@compuserve.com; Web: http://ourworld.compuserve.com/homepages/Sii g1hpug.htm

EGYPT- Mohamed Farag Ahmed; Tel: 20-2- 344-9680; Fax: 20-2-344-9680; E-mail: mfahmed@asme.org

FRANCE - Olivier Della Valle; Tel: (1) 43 53 95 67; E-mail: 101533.160@compuserve.com

GERMANY .. Eckart Prinz; Phone/Fax: +49 6151 376065.

GERMANY / LUXEMBOURG -- Gilles Kohl; Email: 100114.3146@compuserve. com; Tel: +49 721 69 36 55 (after 6 p.m. Central European time).

GREECE .. Athens: Stavros D. Zacharakos; Tel: (+301) 8050041; Mobile Tel: (+3) 093 254 717 24hrs.; Fax: (+301) 8050041...Galatsl: John Tatsiramos, c/o TAFARM, Tel: (01) 29.17.401; Fax: (01) 29.28.174.

HOLLAND/BELGIUM -- Mister G. Dongs; Tel: +31 75 6 704205; E-mail: 74064.173@ compuserve.com

HONG KONG .. Rm 8, 20/F, Blk B, Wah Kai Ind Center, 221 Texaco Rd., Tsuen Wan, Hong Kong; Tel: 2409 0969; Fax: 2407 0782; E-mail: encom@asiaonline.net.

HUNGARY .. Zollan Matok, ORbitRADE Hungary Ltd.; E-mail: zmatok@orbitrade. abahu; Tel: 36 22 327 687; Fax: 36 22 327 784.

INDONESIA .. Chris Wibisono: E-mail: cwjt0630@dnet.net.id

Dirk H. Eversbert, c/o P.T. Austindo Mitratama, Mr. Elman Sunarlio, Jl. Gunung Sahari 2/6E, Jakarta 10610, INDONESIA.

**ITALY** -- Mr. Andrea Valdre; Tel: 39-6-<br>87295.205; Fax: 39-6-87295-215; 87295.205; Fax: 39-6-87295-215; E-mail: a.valdre@agora.stm.it; Also Salvatore Fiorenzo; Tel: 39·933-8120; Fax: 39·665-7295

JAPAN .. Georg O. P. Eschert; Tel: 040 12 06980; Fax: 0249 21 4050. (Languages: German, English and Japanese)

KOREA .. Song, Taejin, M.D.; Tel: 82-11 -317- 4288; E-mail: placebo@chollian. dacom.co.kr

MEXICO .. Francisco Bricio; Tel: (3) 684 1317; E-mail: 74174.1442@compuserve.com ; Guadalajara: Juan Pablo De la Monja; Tel: (523) 601-0358 (office); Fax: (523) 601 -0865; Email: aaz@vianet.com.mx

NEW ZEALAND -- Jonathan H S Cheng; Office Tel: (025) 343-570; E-Mail: paladin@ihug.co.nz

PANAMA / LATIN AMERICA -- Aviran Yanir; Tel: 507 4410442; Fax: 507-441-0473; E-mail: aViran@palmtop.com

PHILIPPINES -- Carlos: Caliwara; Tel: (632) 8906229 to 36, extensions 120 & 121; Fax: (632) 9285635;E-mail: lawl@mail.ph.net

PORTUGAL - PPTUG; TeVFax: 351 -1-2597216;

E-mail: sulplano@individual.eunet.pt

SINGAPORE .. Chaikin Koon; 334-B King George's Avenue, SINGAPORE 208571; Email: chaikin@pacific.net.sg

SPAIN .. Barcelona: Julio Lazaro Crespo; Email: lazaro-mata@sumi.es

SWEDEN -- Kent Illemann; Telephone/Fax: 08-<br>611 48 85; E-mail: Kent.Illemann @eca.ericsson.se; or 100775.2027@compuserve.com; Also Thomas H., Tel: 46 (70) 5308970 or Phone/Fax: 46 (8) 7733740; E-mail: Thomas.Hull\_n @mc.ey.se (This is a 200LX group)

SWITZERLAND .. Alexander Gutfeldt; Landoltstrasse 28, CH-3OO7, Beme, SWITZER-LAND; E-mail: 100527.2461@compuserve .com; or gutfeldt@msmail .advd.unibe.ch

TURKEY - Ahmet G. Ozisik; Tel: (212)227 5200; Email: aozisik@ibm.net or HP Turkey; Tel: (212) 224 59 25; Fax: (212) 2245939

UKRAINE -- Linetskvy V. Oleg; Tel: (051) 36 7351367313; Fax: (051) 24 4125.

UNITED KINGDOM .. Isleworth, Middlesex: Michael A. Brown, MBA Group, Tel: 0181 847 3777; Fax: 0181 568 2402. Farnborough, Hampshire: David Hodges; E-mail: w.mier@ic.ac.uk

UNITED STATES:

AZ-Phoenix and Tuscon -- Cory L. Curtis; Tel: 602-930-9661; Fax 602-930-8554; E-mail: 102010.632@compuserve.com or palmtops@starlink.com

CA-Los Angeles.. David Shier; Tel: 80S-371-9391; Fax: 805-371-9391 ; E-mail: david@shier.com;Websfte: http://www.shier.com

CA-San Diego -- Don Williams; Tel: 619-452-<br>6267 or 619-546-8166; E-mail: donw@cts.com

CA-San Francisco -- Conrad Cox; E-mail 76164.467@compuserve.com

CO-Denver .. Bill Hoeltgen; Tel: 303-933- 0023; Fax: 303-971-0347.

GA-Atlanta, - A.K. Avasthi, Tel: 770-471-1389.

KS-Manhattan -- Marietha Wilson; Tel: 913-532-9775.

MA-Boston - Bryan Krauthamer. Tel: 617- 374-9600 x 197 (work); Fax: 617-374-9620; CompuServe 10: [70444,41J.

MI-Detroit .. Jeff Zom; Tel: 313-489-1855

ME-Orono .. University Palmtop User's Group; E-mail: palmtop@tree.net; Website: www.tree.net/palmtop

MN-Mlnneapolls - Beth Silverwater; Tel: 612- 541 -5631 ; Fax: 612-541 -5636; E-mail: 73502.3645@compuserve.com

NJ/NY-New York -- Stanley Dobrowski; Tel:<br>201-807-5857 (work); E-mail: 201-807-5857 76711.2302@compuserve.com

OH-Cleveland - Craig de Fasselle, c/o MEM, Inc., 4702 East 355th St., Willoughby, OH 44094.

OK-Oklahoma City - Richard B. Meek; Tel: 405-842-1267.

PA-Hershey - Gayle J. Leininger, E-mail: glein-ing@cathlab.cardio.hmc.psu.edu ; Gary L Wizar, E-mail: gWizar@cathlab.cardio.hmc .psu.edu

SC-Charleston -- Ron Rivers, P.O. Box<br>31284, Charleston, SC 29417-1284; Tel: 800-864-8444; E-mail: 75023.44@compuserve.com

TX-Houston -- Houston Area Palmtop Users<br>Group; Tel: 713-777-0868; E-mail: Group; Tel: 713-777-0868; E-mail: horacek@iapc.net

Washington, DC -- Rick Shaddock, c/o Computer Instructors Corporation, Tel: 703-486· 2222; E-mail: rick@cicorp.com

WA-Bellevue -- Suzanne Ow; E-mail: suzanne\_ow@hp.com

WEST INDIES-Ian Melville c/o FrontLine Marketing Agencies; Tel: 868-642·5492 Fax: 868-642-2021; E-mail: ianmel@opus.co.tt

# User to **User**

*Hal's candid opinion of Windows CE; the future of THE HP PALMTOP* PAPER; *Thaddeus Computing* to *sell upgraded* 8 *Mg double-speed 200LXs; plus three classic games.* 

By *Hal Goldstein* 

really want to like the new Windows CE platform and the new HP 320LX Palmtop Pc. Frankly, the future of our company, Thaddeus Computing, largely depends on the success of our new *Handheld PC Magazine* which focuses exclusively on Windows CEbased Handheld PC's such as the HP320LX.

I am convinced the platform (and our new magazine) will be successful. Microsoft, by working with HP, Philips, Casio, Compaq, LG Electronics, Hitachi, and NEC to create Windows CE-based Handheld PC's has selected powerful teammates. Factor in hundreds of third-party companies developing for the platform. That is a lot of engineering and marketing muscle working to make Windows CE handhelds successful. Microsoft is famous for keeping at projects until it gets them "right". Examples' such as Word, Excel, Internet Explorer, and even Windows itself demonstrate how Microsoft ends up dominating a market and doing a pretty good job on the product itself. In other words, for those of us not yet satisfied with Windows CE handhelds, eventually we will probably switch, if for no other reason that almost all the new and useful applications and hardware developed for Handhelds will be developed for Windows CE machines. Whether that takes one

year, or five, is the question.

Still, every time I think I want to switch, or at least try to run the HP 320LX in parallel with the HP 200LX, I stop. Just check out James Robertson's article on his experience switching from the HP 200LX to the HP 320LX to understand why. I don't have the patience of the author, and besides, I've got lots of Notetaker files, Database files, HP Solver equations, and 1-2-3 spreadsheets with macros that won't translate directly.

#### Stand-alone Palmtop vs "PC Companion"

The thing I really don't like about the HP 320LX is its dependency on  $a PC - one that must run$ Windows 95 or Windows NT. I can't use my 200LX flash card to directly transfer Lotus files or Comma Delimited Files created from 200LX NoteTaker and Database files directly to HP 320LX Pocket Excel. I have to first send the files to Excel on a Pc. Similarly, I can't directly transfer my 200LX Phone or Appointment files. I have to first copy the files to the PC and run the translation program there.

I am used to just sticking my 200LX Palmtop'S flash card into my PC or notebook's flash card slot when wanting to transfer data. Not with the HP 320LX. The only 200LX files on a flash card readable

on a 320LX are MEMO and other ASCII files, importable in Pocket Word.

Right now everyone at Thaddeus Computing uses a 200LX. To give everyone a Windows CE machine would require upgrading all desktop PC hardware and software to run Windows 95. In addition, one really has to give up a PC serial port, since transferring data between an HP/C Palmtop and a PC using a PC Card is not well supported.

Even now I am not a big fan of Windows and I am not a big fan of serial connections. The reason is simple. Their costs in terms of time and money have far outweighed the benefits. The Windows user interface and serial transfer are supposed to "just work." The gory details are hidden from the user. When all works, great. The problem is that when things don't work, trouble-shooting often is difficult and time-consuming.

To Microsoft's credit, Windows CE works pretty well for the first version. However, in truth I don't want a handheld "PC Companion." I want a stand-alone, self-sufficient PC in my pocket that can interface with other PCs as needed. That said, it seems I (and many others) will be using an HP 200LX for some time. In this context, I want to discuss the future of *The HP Palmtop Paper* with you.

#### NEWS: User To User

During the past six years many of you have shared your knowledge in the form of tips, profiles, reviews, and as freeware, shareware and commercial products. In fact most of the material these past years have come from you, the reader. Even if you haven't contributed, you have been very loyal in terms of your comments, renewals, and patronizing our advertisers. Therefore, I want to be as open with you as possible in discussing the future of this publication.

Many of you have e-mailed me that the last issue contained less advertisements and less pages. This reflected an abysmal summer both for our advertisers and ourselves. HP grossly underestimated the demand for HP 200LXs as the HP 320LX was introduced. The result: those users wanting to purchase HP 200LXs couldn't find them, and even the most knowl- *Paper* renewals to stabilize at much edgeable dealers thought the HP lower levels than we have been 200LX was being discontinued. To used to in the past. In the meanput it mildly, new subscriptions time the paper costs have almost and even renewals dropped dra- tripled since we began publishing matically. *The HP Palmtop Paper* six years ago.

our advertisers, you know most is that even assuming that subhave knowledge, a genuine inter-<br>est, and appreciation for the HP rates stabilize at current levels, we est, and appreciation for the HP 200LX. Many of these businesses would lose money each issue we depend on HP 200LX sales for a publish. significant portion of their busi-<br>At the same time, new possiness. Even those like ourselves bilities for HP Palmtop use contin-<br>who will support Windows CE ue. New hardware, new software, who will support Windows CE ue. New hardware, new software, handhelds are caught in a tricky new imaginative uses of the palmhandhelds are caught in a tricky position. Sales of the  $HP$  200LX top keep surfacing and will contin-<br>have decreased dramatically (at use to surface as long as there is a have decreased dramatically (at ue to surface as long as there is a<br>least in Summer 1997) while we all unarket and user enthusiasm. Just least in Summer 1997) while we all must incur significant startup costs glance through this issue as evipreparing for the new Windows dence. I feel that six years of *HP*  CE market. *Palmtop Paper* issues have played a

dealer channel, sales have increased as reflected by new *Palmtop Paper* dies, many HP Palmtop inno-Paper subscribers. However, even vations, much user enthusiasm, with the HP 200LX available, we and new HP Palmtop sales will die expect new subscriber and *Palmtop* with it.

#### The Future of **Do you have a Palmtop you no longer use?**<br>The HP Palmtop Paper **Do you have a Palmtop you no longer use?** We'll buy it...even if it's broken!

Thaddeus Computing (that's us) can always use extra palmtops for various projects. If you want to mail in your Palmtop equipment and manuals to us, here is what we will pay.

#### Palmtop in good working order and good shape:\*

HP 95LX (with manuals): \$ 55 HP 100LX (with manuals): \$75 HP 200LX (with manuals): \$100

#### Broken Palmtop· Broken 95LX (with manuals): \$25

Broken 100LX (with manuals): \$35 Broken 200LX (with manuals): \$35

\* Without manuals: HP 95LX subtract \$5; HP 1 OOLX or 200LX subtract \$10. We'll adjust the price if equipment works but has some significant damage.

#### Accessories

HP Connectivity Pack with cable and manual:

- HP100 or 200LX: \$15; HP95LX: \$5
- Uncompressed Flash and SRAM cards:

\$5.00 per megabyte (e.g., 40 Meg=\$240)

Modem cards, cables, software, chargers, other items: we'll look things over, but we may not be able to offer much. We'll adjust price as appropriate if accessories come without manuals, or if other items are missing.

í

Send equipment to: HP Palmtop Used Equipment, Thaddeus Computing, 110 N. Court, Fairfield, IA 52556, USA. Include a note mentioning this offer with your phone and fax number. If you need to talk with us, you may call, 515-472-6330. You will receive reimbursement within three weeks after we receive the equipment.

When you send in your palmtop, if you mention you saw this box you'll receive a free one-year subscription (or renewal) to **Handheld PC Magazine.**  Offer good through December 31, 1997

If you have done business with In other words, the bad news

The good news is that now central role in the palmtop's sucthat HP 200LXs are back in the cess and in expanding palmtop<br>dealer channel, sales have in-<br>possibilities. If The HP Palmtop

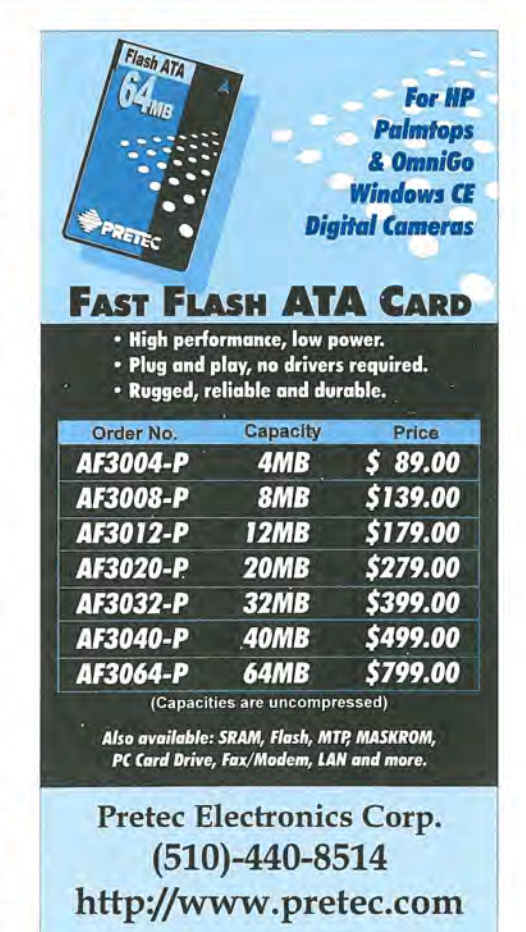

Personally, as an avid HP 200LX user I don't want to see that happen. *The* HP *Palmtop Paper*  helps me, like thousands of other readers, be more productive and effective. Glance through this issue and you will see plenty of new and useful ways of taking advantage of the HP Palmtop.

So what's the solution? From your side you can help us by renewing early, getting other users to subscribe, and supporting our advertisers. From our side, in order to justify the expense of *The* HP *Palmtop Paper* we plan to offer additional Palmtop products and services.

#### A new Palmtop Business for Thaddeus Computing

Some of our loyal, long-term 10 year customers will remember a similar situation. In 1985 we began Thaddeus Computing (then called "Personalized Software") supporting the Hewlett-Packard 110 Portable and later the HP Portable Plus. These portable computers, like the HP Palmtop, were years ahead of their time, and were created by some of the same HP Corvallis engineers that created the HP Palmtop. Unfortunately, HP was unable to market these  $machines$   $-$  at the time the laptop market was like the palmtop market is now. The public had yet to appreciate the benefits of portable computing.

Consequently a select group of loyal users loved their machines and supported *The Portable Paper*  for six years  $-$  the last two years of which, HP Portables were no longer sold by HP. With a relatively small subscriber base (about 2,000) we had 20 employees servicing HP Portable users as well as users of the orphaned HP 150 Touchscreen desktop. We did this primarily by buying and selling used HP equipment, adding unique value such as speed upgrades. As other companies were unable to survive selling HP

Portable and HP150 products, we purchased their inventory and rights to their software. That meant even after we stopped publishing *The Portable Paper,* we were the central location to support HP Portable and HP 150 users.

We feel we can continue to serve HP Palmtop users with *The*  HP *Palmtop Paper* if we resurrect that side of our business. Starting August 1, we began an aggressive campaign to purchase used Palmtops which we will test, clean, tighten hinges and otherwise refurbish for resale. In addition, thanks to the work of HP Palmtop hardware expert Mack Baggette, we will not only be selling used palmtops, but our centerpiece product will be a refurbished, upgraded 8 Megabyte double speed HP 200LX that we will warranty for up to two years! In addition, we will upgrade existing machines and offer both extended warranties and a relatively inexpensive repair service.

If there is interest, we may also offer a 200LX to 320LX file transfer service. That will save users the time and hassle of converting files when moving to the HP 320LX.

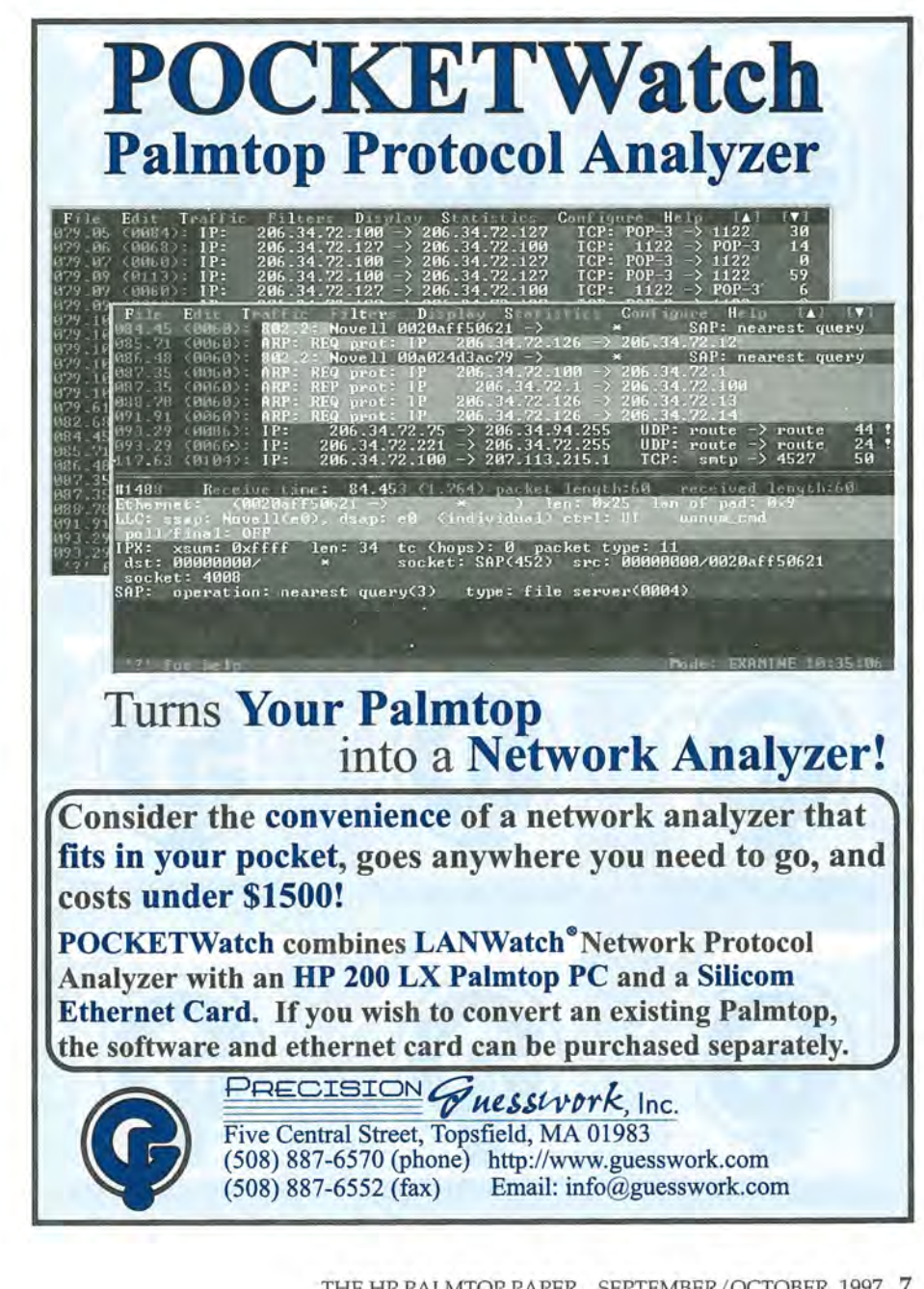

# Knowledge Products From Thaddeus

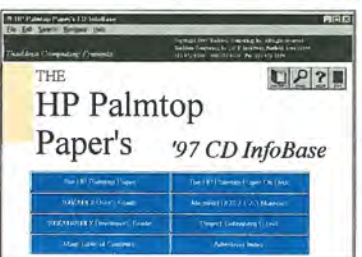

# **IDENTIFY The HP Palmtop Paper's CD InfoBase**

### HP Palmtop NEW 1997 *VERSION: Buy or Upgrade*

This Windows CD contains in hypertext searchable format all 1991-96 *The HP Palmtop Papers,* detailed advertiser product descriptions, HP 200LX User's Guide, HP100/200/700LX Developer's Guide, and complete DOS and 1-2-3 MicroRef manuals. You'll also find over 900 pieces of freeware and shareware from the 1991-96 ON DISK collection/Subscriber PowerDisk/Developer's Guide plus 700 e-text classics readable on the Palmtop.

*"1be contents oj the* CD *are great! I love having all the injonnation in one single place instead oj having to search through piles oj paper. "*  Thomas Rundel

*The HP Palmtop Paper's CD InfoBase* 

# *The HP Palmtop Paper*

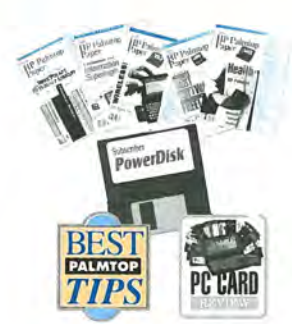

### *"Tbe HP Palmtop Paper has saved me*

*countless hours of frustration"* - *Steve Mitchell*  Subscribe Today! Included with your subscription are the following one time bonuses:

• Best Tips • PC Card Review • Subscriber PowerDisk

#### *Order back issues of The HP Palmtop Paper while they last*

Like the HP Palmtop? There's plenty of useful information already published. HP 95LX users will especially benefit from thirteen 1991-93 issues, and HP 100LX and HP 200LX users will appreciate the eighteen 1994-96

*The HP Palmtop Paper* 

# I *HP lOO/200IX Developer's Guide !*

#### Attention: Palmtop Developers and Enthusiasts

The Developer's Package includes everything you need to write software, design hardware, or simply understand the inner workings of the HP Palmtop.

The Package includes:

- 1) Printed copy of 586-page Developer's Guide
- 2) Disk containing HP-created source code and utilities for developers based freeware/shareware games, internet Explorer was the containing HP-created source code and utilities for developers Handbeld PC Bonuses utilities,
- 
- 4) CompuServe starter kit (CompuServe is where Palmtop programmers hang out)
- and feel of the HP Palmtop built-in applications

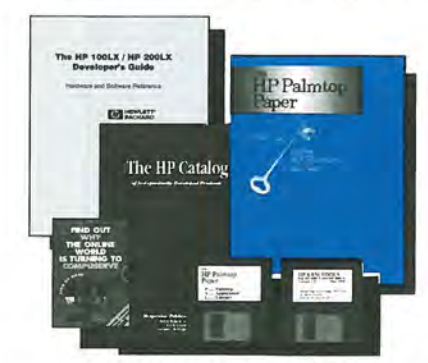

*HP 100/200LX Developer's Guide* 

### Thaddeus Computing INC.

Publisher: The HP Palmtop Paper and Handbeld PC Magazine 110 North Court, Fairfield, lA 52556 800-373-6114·1-515-472-6330 *Palmtop Paper ON DISK subSCription* Fax: 1-515-472-1879· E-Mail: orders@thaddeus.com

# <sup>5)</sup> PAL: a C source code library for developing software with the look **MicroRef Quick Reference Lotus 123 and DOS 5 Guides**

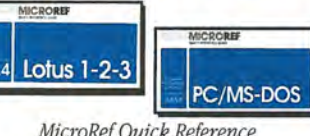

*MicroRef Quick Reference Lotus* 123 *and Dos* 5 *Guides* 

#### Get the DOS and Lotus Answers You Need - Fast and Easy Locate subjects fast. Numerous examples and illustrations. *"Far superior to any other guide, cheat sheet, or original documentation. .. an excellent guide for all users .... Highly recommended!"*  John Dvorak - PC Magazine

# *The HP Palmtop Paper ON DISK*

#### Get all the great freeware and shareware you read about in each issue of The HP Palmtop Paper.

This invaluable supplement to *The HP Palmtop Paper* also contains detailed information from advertisers plus the full text of *The HP Palmtop Paper* for text search. PLUS: Each year we compile the best palmtop tips and the best freeware and shareware and put it on two 1.44 Meg floppy disks. Included FREE with your *Tbe HP Palmtop Paper ON DISK* subscription, or can be purchased separately.

TO ORDER: Please use either

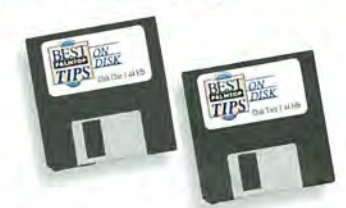

of the order cards in this issue. *"Best Tips ON DISK" comes free with The HP* 

# *PC In Your Pocket*

#### HP Palmtop bqok: Ideal for users, great gift for interested friends

The editors of *The HP Palmtop Paper* have organized some of their best material into a readable, practical book about the HP Palmtop. The book is filled with hundreds of real-life examples of the HP Palmtop's features and capabilities. Busy professionals describe how they use the HP Palmtop to organize their time, information, and money to be more effective. Order directly from us and we'll include a disk containing most of the software mentioned in the book. Written both for users and for those considering purchasing an HP Palmtop. *PC In Your Pocket* 

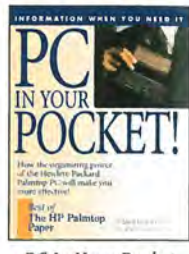

# benefit from thirteen 1991-95 issues, and HP 100LX and<br>HP 200LX users will appreciate the eighteen 1994-96 Mew Handheld PC Magazine

Interested in Microsoft's new Windows CE operating system? What better way to stay on top of it than with a magazine from the publishers of *The HP Palmtop Paper?* 

*Subscription includes:* • 6 bi-monthly issues • the annual *Handheld PC Magazine* Windows CE Buyer's

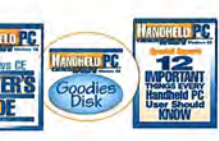

Guide • Special Report: 12 Important

Things Every Handheld PC User Should Know· *Handheld PC Magazine's* Goodies Disk containing the 20 best Windows CE based freeware/shareware games,

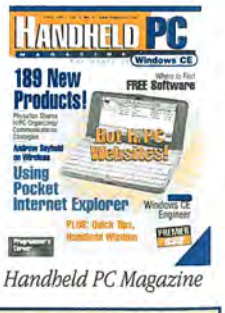

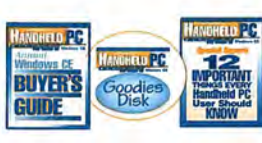

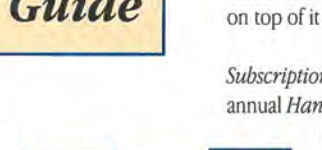

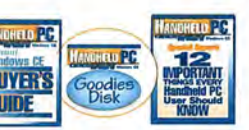

#### **User To User** (cont.)

Users send us a disk, flash card, or an HP Palmtop, and we will return a disk and simple instructions for transferring files to a Windows CE machine from a Windows 95 or NT desktop.

Making the plan work business-wise will be a little tricky. We will have to engage in two marketing efforts - one for buying palmtops and another for selling them. At least for a while, unless we can make a large buy, we won't have much control as to how much inventory of Palmtops we can build up. Furthermore, for this activity to be profitable enough to make it worth the effort (given the many expenses, the dollar amount involved, and relatively low volume) we will need to buy Palmtop equipment at 1/2 to 1/3 the cost of resale. We hope that customers understand this when they see that we might offer \$100 for a 200LX that we advertise at \$285.

In order for everyone to feel

that they are treated fairly, we will need to add value on both the buying and selling end. For example, when we buy a used Palmtop we will include, free, a \$35 Handheld PC Magazine subscription and offer our HP 95LX/l00LX/200LX to HP 320LX file transfer service at half price. On the other end, when we sell a refurbished or upgraded Palmtop, we will offer our *HP Palmtop Paper* CD *Infobase* as well as other products and services at greatly reduced prices.

We hope you will view our entering the used Palmtop arena as an opportunity to get your spouse, children or colleagues Palmtops at reduced prices. Alternatively, you can take advantage of our rates to purchase a backup palmtop or an 8 megabyte double speed machine.

You, *The HP Palmtop Paper*  reader, know the value of HP Palmtops more than anyone. We will really appreciate your patronage in this new enterprise and your

recommending our company to colleagues as a reputable, knowledgeable source of inexpensive HP Palmtop equipment. In return, we should be able to continue publishing *The HP Palmtop Paper* at least to the millennium.

#### Three Classic Games

I recently discovered three classic games of logic that run nicely on the HP Palmtop. Battleship (SEAHUNT.EXE **. )** comes with sound effects and taunts you as you try to guess the location of the computer's battleships before the computer guesses yours (see Screen 1). But don't trust the computer! On the "average" level the computer seems to play fair and you can win. (For example, I won one round when I bunched all my ships together. The computer calls you a "wimp" for playing at that level). However, at the most advanced level the computer has either an incredible algorithm that

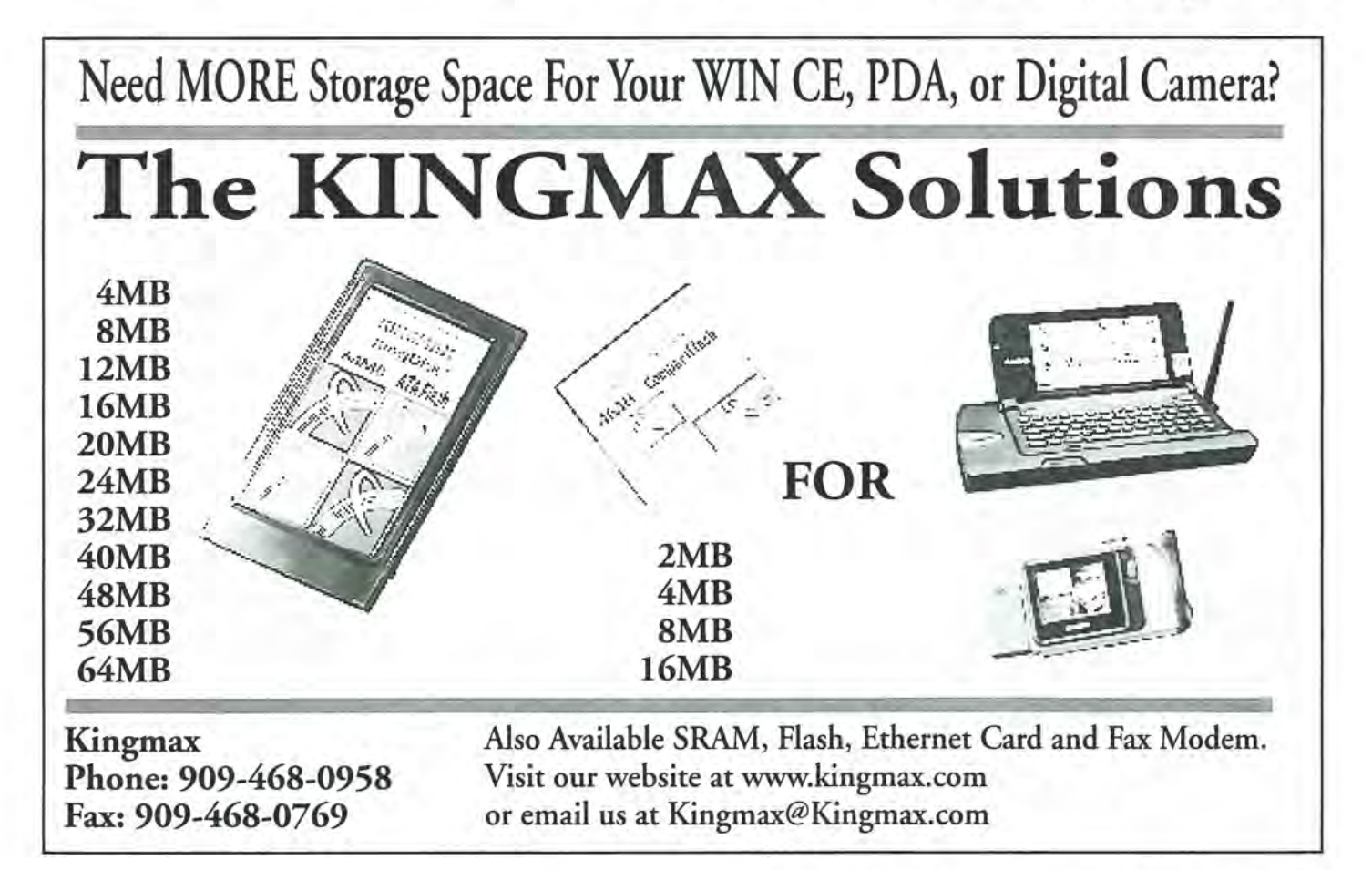

#### NEWS: User To User

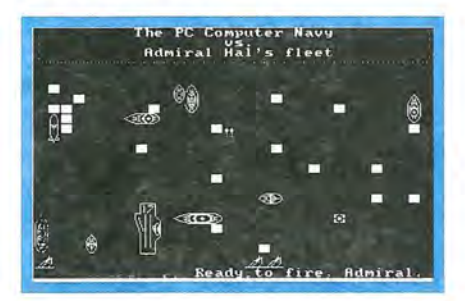

Screen 1: Battleship running on the LX.

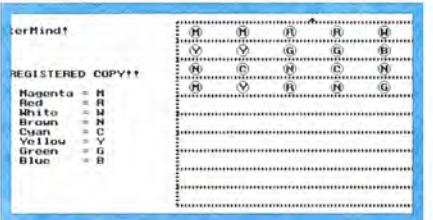

Screen 2: The Mastermind game of logic.

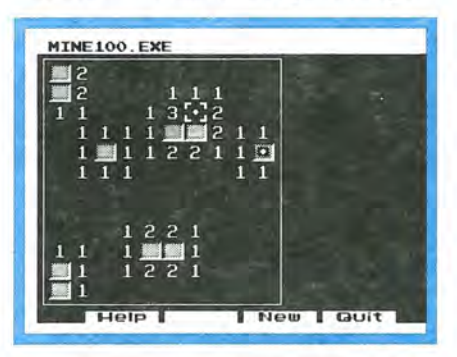

Screen 3: Mine100.

reads your mind, or "peeks" and knows exactly where your ships are.

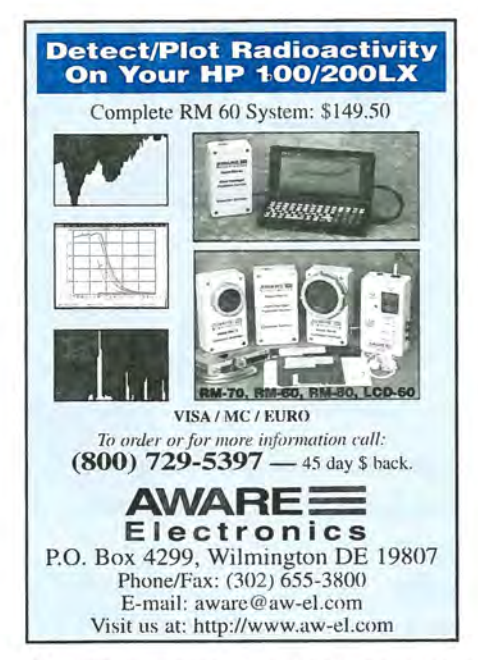

Mastermind (MasterHP $\Box$ ) was written for the Palmtop and is a simple, straightforward implementation of MasterMind™ (see Screen 2). It is a game of pure logical deduction. The computer selects at random from a group of five "colors." Your job is to determine which color is in each position in as few "guesses" as possible. After each guess, the computer tells you how many correct colors and how many in correct position.

Finally, built-in to the HP 200LX and HP 95LX and available for the HP lOOLX is "Hearts and Bones" (HBUS.ZIP)  $\blacksquare$ . Windows users might be familiar with a similar game, "Minesweeper." Another game of logic, the idea is to deduce where the mines are on a matrix of squares. Mine100  $\blacksquare$  (see Screen 3) is different enough from Hearts & Bones (there is a timer, for instance) that H&B fans might want to give it a try.

## Sharewarel freeware

#### mentioned in this article

 $SEAHNT.ZIP$   $\blacksquare$  - This version of the classic game of "Battleship" runs nicely on the palmtop. Freeware. Available on this issue's HP Palmtop Paper ON DISK.

 $H$ BUS.ZIP  $\blacksquare$  - The HP 200LX version of the Hearts & Bones game that can be run on the 100LX. Freeware. Available on this issue's HP Palmtop Paper ON DISK.

 $MMINDHP.ZIP$   $\blacksquare$   $\blacksquare$   $\blacksquare$   $\blacksquare$   $Written$  for the palmtop, this game tests your skill at logical deduction. Freeware. Available on this issue's HP Palmtop Paper ON DISK.

MINES.ZIP  $\blacksquare$  - Similar to "Hearts and Bones," this game has additional features. Freeware. Available on this issue's HP Palmtop Paper ON DISK

## Where there's a DoubleSlot<sup> $m$ </sup>, there's a way...

To use 2 PC Cards at the same time - even copy files between Cards

To run multiple PC Card products - SRAM, fax/modem, memory cards, etc.

To connect Type I, II and III Cards - even a Type II and III at the same time

To externally power PCMCIA Cards - for those power hungry PCMCIA peripherals

To run ATA flash cards and hard driveslike the notebooks can!

,', >.

DoubleSlot, PCMCIA Slot Expander reaching new heights of performance for your HP Palmtop.

## Add the Travel Floppy<sup>\*</sup> to your Palmtop...

World's smallest 3.5" floppy drive

PCMCIA, type II compatible

For Palmtops or other DOS/Windows computers

Use it to transfer files. archive, or run programs directly from disk

Portable like your Palmtop - goes anywhere

Uses inexpensive 1.44 Mb or 720K diskettes

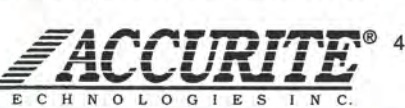

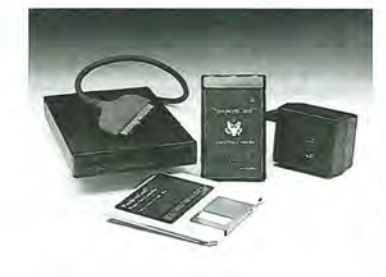

48460 Lakeview Blvd, Fremont, CA 94538-6532 (510) 668-4900 FAX: (510) 668-4905 sales@accurite.com http://www.accurite.com

# **Through the Looking Glass: Fixing and Speeding Up Database Files**

*What to do when you get "Record Not Found" or "Cannot Open File" error messages with any of the palmtop's built-in database applications (ApptBook, Database, PhoneBook, NoteTaker and WorldTime).* 

By Ed *Keefe* 

It's been said before, but it bears<br>
repeating: the database applications make the HP  $100/200$ LX unique among all its competition. Not only does the palmtop's database engine let you keep track of phone numbers, notes, appointments, and ToDo items, it also provides information on the times and phone prefixes in 450 cities. It even lets you create custom, recordkeeping applications to suit your particular needs or interests.

One of the greatest strengths of the palmtop's database engine is that each application can hold an excessively large number of entries. Some users have reported that they keep thousands of phone numbers in their palmtop. Others have created custom databases with 1,500 records or more. The database file sizes are often in the neighborhood of 1 Megabyte.

How can the palmtop work with database files that exceed the working memory of the computer? It does so by using a "trick." The database engine creates an index of all the records in a database and attaches this index to the information file. It's like writing a reference manual and attaching an index to it. When you start a database application, the engine extracts the index from the database file and puts the index alone in working memory. This index serves as the raw material for the list view that appears on the screen. When you highlight one of the records in the list and press (Enter), the engine reaches out to the RAM disk and copies that record into working memory so you can view it or modify it.

When you add, modify, or delete a record, several things happen in the background: the record is stored on disk (or deleted from the disk). Then the index is updated and the database file is resized to make it as small as possible. Some people compare this resizing to defragmenting a hard-disk or packing a database file. "Packing" is a term that is familiar to dBASE users. On the palmtop, this resizing or packing happens on-the-fly as you work with a database. It ensures that your information is

up-to-the-minute and safe. The drawback is that, if you have a large database, resizing and reindexing can take a long time.

When you close a database application, the index is reattached to the information file and the program shuts down gracefully. Everything has been designed to work flawlessly and reliably, but, on rare occasions, things can go wrong. For instance, a portion of your PC card might go bad for some inexplicable reason, thereby messing up several records in a database file. Your palmtop might decide to lock up while it's trying to resize or close a file. You won't know that something went wrong until the next time you try to load the database file. Then you'll get an error message telling you that a record can't be found, or, worse yet, the database can't be loaded.

Don't panic. This has happened to palmtop users before.

#### ABOUT THE AUTHOR

A long time contributor to Hewlett-Packard Handheld support publications, Ed Keefe is an author, editor, programmer, computer science instructor, and part-time consultant in the computer industry. Ed's articles appear in *The HP Palmtop Paper.* He is also the editor of the book PC *In Your Pocket: Information When You Need It.* Ed can be reached at: 75300.3667@compuserve.com

#### HOW TO USE: Fixing your database files

Fortunately, it seems to happen most often to programmers. It's indeed fortunate for us, since they've taken the time to create some very useful techniques and tools that will help us fix broken database files.

The most secure cure: use an up-to-date backup

The best way to cure a broken database is to throw it away. Delete it from the disk and start over with a recent backup of the database file.

However, before you delete the damaged file, do the following. Terminate all applications and exit System Manager (use More Menu Application Terminate All OK). Switch to the drive that holds your database files and type in the DOS command CHKDSK and press Enter. If you get a message that tells you that your disk has errors, use the CHKDSK *IF* command to "fix" the problem. Better yet, if you have a program such as Norton's Disk Doctor, try using that to repair the files. When you're confident that your RAM disk is in working order, reload System Manager and try opening the database again.

If you still get an error message, then it's time to fetch the backup file. Begin by renaming the backup file to something like ZZZ.xDB (where the "x" would be **an** "A", "G", "N", "P", **or** "W", depending on the type of database file: ApptBook .ADB file; Database .GDB file; NoteTaker .NDB file; PhoneBook .PDB file; or WorldTime .WDB file). Load this "ZZZ" file into the application program.

Why rename the file and load it? Well, if you backup your palmtop frequently, you may have inadvertently backed-up an already broken file. If that's the case, it doesn't make sense to overwrite one broken file with another one. If the back-up file is good, close the application and use Filer to delete the broken file and rename the ZZZ.xDB file. You'll have to reenter any records that were added or changed since the last backup. How current your backup file is will determine the amount of work involved.

#### Less sure (but useful) file recovery techniques

If your backup files are unusable, there are still some things you can do to recover as much information as possible.

#### Merge the file

If you're able to start an application but the database file causes a "Record Not Found" error message to appear on the screen, press the (Enter) key and choose the (Menu) File New...command. This will create a new database with the same layout as the errant one. Then use

# **LOWEST PRICE EVER...ONLY \$49!!! No-Brainer, No-Risk, No Kidding! Prove it to yourself with this very special offer...**<br>
brain for your *brain?* The Personal Food Analyst<br> **You can't lose, so act now!**

#### *Personal Food Analyst... for life!*

We at Mirical Corporation are committed to the belief that *a few dollars* of prevention is worth *millions* in cure. That's why we've done everything we can to help you test drive our Personal Food Analyst.

#### *Good nutrition is the KEY to good health .*

The Personal Food Analyst is a professional-quality software program/nutritional database that slips into your HP Palmtop and is always there when you need it. On the road and at home, mealtime, snacktime, anytime! It's state-of-the-art health assurance!

#### *You already have the most important part*

The HP Palmtop PC is your most important tool for achieving and maintaining optimum health. For only \$49.00, you can turn your palmtop into an expert nutritionist in your pocket. It's a perfect match... and you already have the palmtop!

#### *It's like having another brain for your body.*

After all, what is the HP Palmtop except another

#### brain for your *brain?* The Personal Food Analyst allows you to custom-tailor your desired nutritional profile and helps you monitor 27 aspects of over 4,100 ioods. Meeting and maintaining your exact dietary criteria is fun and easy with this powerful PC card.

#### *90 Days to Decide*

We're very confident that once you've seen all that the Personal Food Analyst can do for you--for your health, for your heart, for your stress levels- you'll decide to keep it and use it for many years. *5 Great Reasons to Order Now!* :.

- 1. Save \$100! Only \$49! (\$149 reg.)
- 2. Limited Time: Offer good through 11-30-97
- 3. Free Shipping: Anywhere in the U.S.A.

4. Free Book! Order now and receive the

book *Secrets of a Professional Dieter,* full of nutritional concepts, motivational techniques and dieting secrets. Yours to keep even if you return the PFA. (A \$9.95 Value)

5. Risk-Free! Use it for 90 days, Full Money Back Guarantee also 90 day Free Technical Support.

Call: 800-732-7707 or 719-598-5276 Fax: 719-598-5790 Mail: Send check for \$49.00 or credit card info to: Mirical Corporation 4606 Northpark Drive Colorado Springs, CO 80918 USA

#### *PERSONAL FOOD ANALYST*

- Professional quality, yet easy to use.
- Monitors and analyzes 27 critical nutrients in over 4,100 foods (including fast foods, name brands and specialty items).
- Constantly recalculates your diet based on
- your profile, goals and intake...
- Immediately recognizes nutritional excesses
- and deficiencies. **• Preview the effects of foods before you eat**
- them.
- View and print reports graphically.
- Lets you add an unlimited number of new
- foods to the database.
- Designed specifically for HP Palmtops.

### *No Risk 90-day Trial- Save* 66% - *Free Shipping* - *Free Gift* -*Act Now!*

the (Menu) Eile Merge command and try to bring the broken file into the new one. This simple technique may not work every time, but it's a good thing to try.

#### Sort and Copy

The "Record Not Found" message usually means that there's a glitch in the index of the database. Sometimes you can cure this by using the (Menu) View Sort command that's available in every database application except the Appointment Book. If the database file contains subsets, activate each subset and perform the (Menu) View Sort command. When you've finished sorting all the subsets, use the (Menu) File Copy... command to save the file under a new name. Quit and restart the application, and try re-Ioading the new database file. If you can load it without any error messages, you've lucked out!

If your Appointment Book file is corrupt, you won't be able to use the "sort-and-save" remedy, since the Appointment Book doesn't have a sort operation. Instead, here's a remedy suggested by: Bill Ferreira (CompuServe: 76520,3702). Bill writes: "Create a new Appointment Book (say XX.ADB) and merge your bad Appointment Book file into the empty one. Find long repeating entries and delete them one at a time, saving and reopening the new XX version of your appointment book."

Hopefully this suggestion will put the Appointment Book file back in working order. If it does not, and your Appointment Book file is less than *30K* bytes, you might be able to use the ABD-DUMP **utility** program. ABD-DUMP will take your broken file and attempt to create a humanly readable text file. If it can do this, then the companion program ABD-LOAD **will let you rebuild your** Appointment Book file. Both ABD-DUMP and ABDLOAD can be found in the archive file called

ABDIO either in the HPHAND forum on CompuServe, or on *The*  HP *Palmtop Paper's* 97 CD *InfoBase.* 

#### Cannot Open File

The "Cannot Open File" error message will appear if you've inadvertently moved your database file to another drive or directory or swapped one PC card for another one. In this case the message means that the program *Cannot Find the*  File. Use the File Open command to get to the dialog box and use the drive and directory pick-lists to locate and open the file. However, if you still get the error message "Cannot Open File" then you've encountered a worst case scenario. Your file is so corrupted that the database application doesn't recognize it. Again: don't panic. There are still a couple of remedies that will let you recover some or all of the information in your file.

#### A touch of garlic

GARLIC  $\blacksquare$  is a utility program that tries to reconstruct any damaged database file on the palmtop. It works by scanning a corrupt database for anything it can recognize as a valid record. It then outputs this, along with reconstructed tables and links, to a new file for you to examine and edit. GARLIC is one of the last things you should tryon a broken database file. If it works, consider yourself fortunate. The instructions that come with GARLIC give several options you can try with this utility program. GARLIC.ZIP is available in the HPHAND forum of CompuServe and *The* HP *Palmtop Paper's* 97 CD *InfoBase.* 

#### If all else fails ... call on a PAL

If all the above fails, there's one last technique to try. Get a copy of PalEdit  $\blacksquare$ , a fine text editor for the HP palmtop. PalEdit will let you

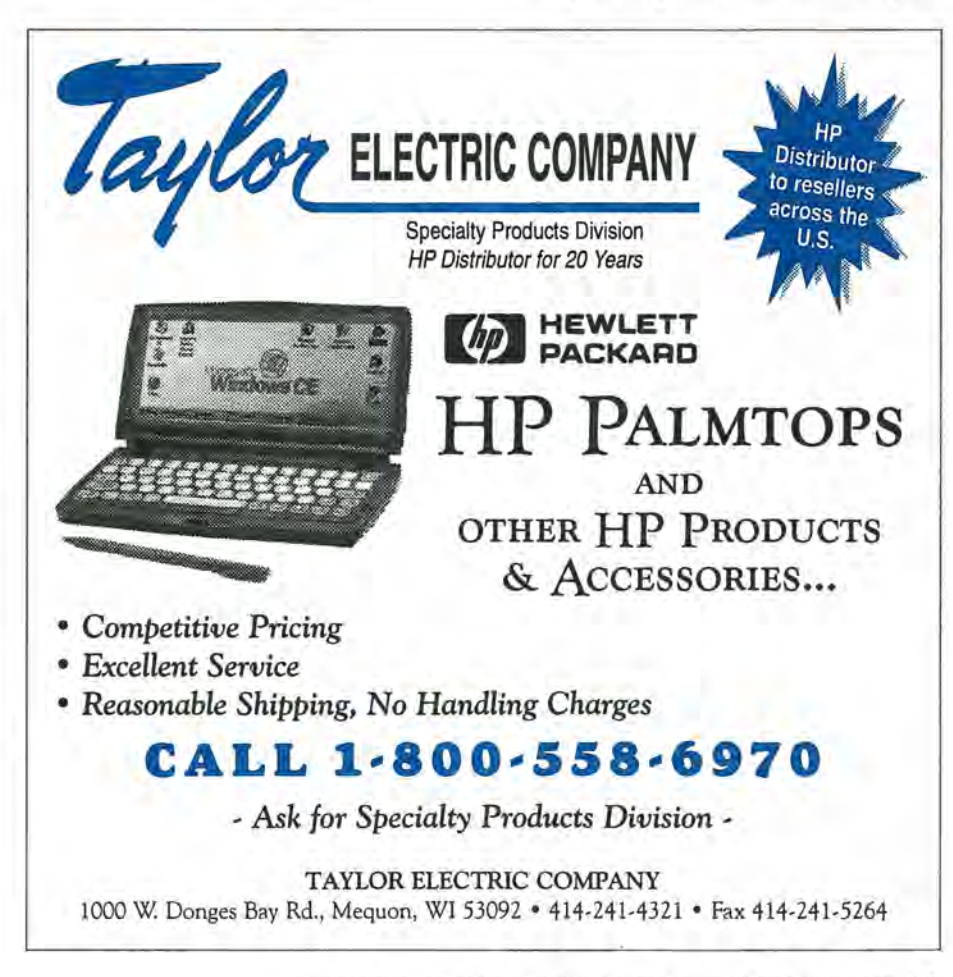

#### HOW TO USE: Fixing your database files

open any file for editing. There are apparently no restrictions on the size of the file. Of course, once you bring the database file into PalEdit, you'll be faced with the daunting task of going through the document and deleting all the non-text characters. What you'll be left with is the raw data of the database file, minus any records that were totally corrupted. The next part of the operation involves creating a new database and using the Copy and Paste keys to copy the data from PalEdit to the database. By the time you finish this task you'll have vowed, once again, to make frequent backups. One learning experience, like this, is enough to last a lifetime.

#### **Shareware Freeware**

**mentioned in this article** 

 $ABDDUMP$  – Utility program that salvages corrupted database files. Freeware. Available on The HP Palmtop Paper's 1997 CD Info8ase.

 $ABDLOAD$   $\blacksquare$   $\smile$  Utility program that helps you rebuild a corrupted Appointment book file. Freeware. Available on The HP Palmtop Paper's 1997 CD Info8ase.

 $DBV$   $-$  Database viewing program for GDB/PDB database files. Freeware. Available on The HP Palmtop Paper's 1997 CD Info8ase.

 $FASTDB$   $-$  A TSR (Terminate and State Resident) program that speeds up 100/200LX Database applications (Phone, Appointment book, etc.) Freeware. Available on The HP Palmtop Paper's 1997 CD Info8ase.

 $GARIC.ZIP$   $\blacksquare$   $\smile$  Utility program that tries to reconstruct any damaged database file on the palmtop. Freeware. Available on The HP Palmtop Paper's 1997 CD Info8ase.

**PalEdit**  $\blacksquare$  - Text editor for the palmtop. Freeware. Available on The HP Palmtop Paper's 1997 CD InfoBase.

## **How I Speed Up My Phone Book**

#### By *Hal Goldstein*

y 200LX Phone book file is 200K in size. Even using the FASTDB **b** program on my double speed palmtop, searching and loading can take a long time. Here are several suggestions for faster access.

First, create Subsets which will help you get at needed data quickly. For example, I have Subsets called "HP", "Company", and "Fairfield". HP consists of HP employees, in each record of which I have placed "HP" in the category field. "Company" consists of all Phone records, but sorted by company. (When defining such a Subset, just leave all fields blank. This Subset allows me to easily search for contacts within a specific company.)

For my home town of Fairfield, I look for a "472" or "469", the two Fairfield, Iowa exchanges, in the phone and business field. (I usuplly don't bother putting "Fairfield" in the city field when I originally enter the data. I can easily screen out the few extra records with "472" or "469" in them pulled up with this method.)

The first time you access a Subset it can take a long time. However, the database apparently creates an index, because subsequent accesses of the Subset occur very quickly.

I have brought down my load and search time to virtually zero using Harry Konstas's **DBV** database viewing program. DBV quickly loads and searches a Phone or other database file. It requires less than 150K, so it can run as an application from Application Manager (More). (I use Software Carousel). The downside is that you cannot use both the PhoneBook and DBV at the same time. The solution is to back up every night and use DBV on the backup file.

I have further refined the solution. I use a macro to back up the PhoneBook file. The macro first opens each Subset in my PhoneBook, closes PhoneBook, and from Filer backs up the file. The reason for opening each Subset is that DBV requires a Subset to be opened before it can take advantage of quickly accessing the Subset.

#### An ounce of prevention

Fred Kaufman, one of the volunteer experts in the HPHAND forum on CompuServe offers the final bit of advice: "My habit for many years has been to close each database application when I'm finished with it, rather than keeping it perpetually open. I don't think I have ever (knock on wood) had a corrupted data file. It is a bit slower to reopen, but it works for me. So I look something up, add a new item...whatever... and then I close [(MENU) Quit] the application."

#### Speeding up the Appointment Book

Palmtop users sometimes complain that one particular database application, the Appointment Book, is notoriously slow. It takes an inordinately long time to add an item to the Appointment calendar or

ToDo list. Other users report that moving forward or backward in the calendar seems to take forever.

First, realize that slowness is a relative term. Nowadays, we've become accustomed to the speed of desktop or laptop machines that use 32-bit filing systems and have CPUs and disk drives that are 10 to 25 times faster than anything on the palmtop.

Having said that, here are some suggestions on how to speed up the Appointment Book application.

- If you keep your Appointment Book database file on a PC card that uses Stacker to compress the files, consider eliminating Stacker or else move the appointment file to the C: drive for faster processing.

- If you use a PC card to hold your database files and you notice that saving or closing a database takes a long time, it may be a sign

that the PC card needs to be "wear leveled." Heavily used sectors on PC cards eventually wear out. One symptom of this is that it takes more time to save data. The PC cards from Sandisk and HP come with a utility program called WEAR that will flag the worn out segments of the PC card as unusable and move your data to a part of the card that still has a lot of life in it. You only need to run the program once or twice a year. Several users have reported a noticeable increase in speed when they save or close a database file after wearleveling their PC card.

- Delete or extract all out-of-date Appointments and ToDo items from the database. That is, use the (MENU) Eile Remove "Before" command, with the "Save Removed Items" option checked. You can save the removed items in a file with the name AUG97.ADB (or whatever) and then merge this with a larger archive file called APPT97.ADB. This will let you trim down the size of the current Appointment Book file while keeping a record of all your past accomplishments. If you notice that the File Merge operation introduces database errors in the merged file, you can always use the File Print command to send the database to an ASCII text file. Then you can use the DOS command COPY APPT97.TXT +AUG97.TXT BIG-FILE.TXT and then COpy BIG-FILE.TXT APPT97.TXT, and finally, delete AUG97.TXT. You can use MEMO or PalEdit to search through the text file for information that you might want to use during an annual appraisal review. - Reserve the Appointment Book for upcoming appointments only. Some users have created elaborate database files to handle ToDo items.

- ToDo items that are "Carried Forward" ToDo's and repeating Appointments tend to slow down the Appointment Book. Try not to use them.

 $-$  If you prefer using Repeating Appointments, try not to modify or delete individual instances of a repeating appointment. This will let the Appointment Book start up more quickly and it will reduce the chances of introducing errors that may corrupt your database.

 $-$  If all these strategies fail to get you the speed you want, consider popping for a double speed crystal upgrade. This will make your palmtop anywhere from 150% to 200% faster. Be aware that HP considers this upgrade a violation of the standard warranty. If your palmtop requires service by HP, count on losing the expensive upgrade.

#### Speeding up ALL the databases

Many users have tried using a program called FASTDB.TSR  $\blacksquare$  to speed up the performance of all their database applications. The TSR extension to the file name indicates that this program is a terminate and stay resident program peculiar to the HP palmtop. Once installed in the HP 100/ 200LX it modifies the operation of all the database applications.

Ordinarily, when you add, delete or modify an item in a database file and press the FlO (OK) key, the database engine modifies the file, updates the index to the file and then "packs" the file so that it is up-to-date and accurate. Packing can take a long time, depending on the size of the file. FASTDB.TSR postpones the packing process until you actually close the file. So if you have a lot of editing to do, you might save some time, but you'll have to wait a long time for the database file to close and get updated.

If, on the other hand, you have a large database file that contains data that is typically read-only, there is a down-side to using FASTDB.TSR. Each time you open and close the file, the size of the file will grow *by several thousand bytes.*  If you're not aware of this, you

might suddenly experience an "insufficient disk space" error.

Stan Dobrowski, one of the volunteer experts in the HPHAND Forum on CompuServe, discovered how to eliminate this side-effect. He suggests editing two records in the database ( two seems to be the magic number) and then closing the file. This forces the FAST-DB.TSR program to update and pack the file. Other users suggest creating a System Macro that will add two dummy records to a database and immediately delete them just before closing the application. This has the same effect as Stan's suggestion.

Even with Stan's work-around, some users have reported that they have experienced corrupt database files once they started using FAST-DB.TSR. So the best advice for using this program is to ensure that your database files are accurate and then back them up.

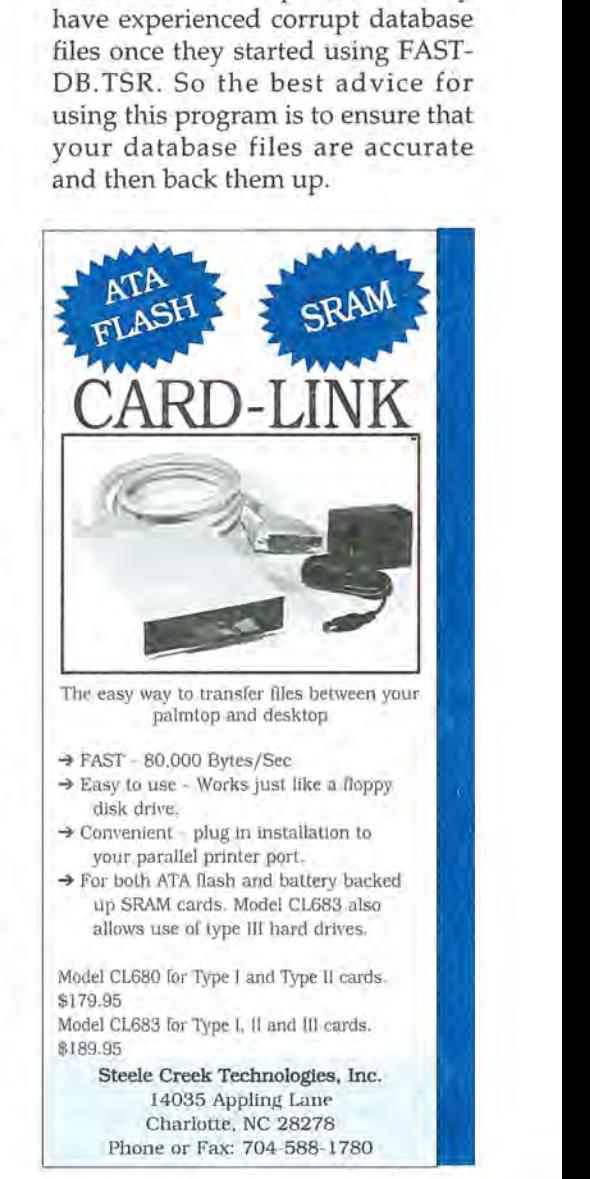

# **Administrator's HP Palmtop Helps Him Organize a 65·Workstation Network**

*This user shows that the* HP *Palmtop has its own value, even on the site of a large network of workstations. Using pcANYWHERE on the palmtop while traveling, he checks dBASE files on the Network. The palmtop also comes in handy for Bible study and genealogy research.* 

By *Robert Steckbeck* 

A lthough I don't think of myself as a "computer weenie," I do carry my 2Mb 200LX palmtop almost everywhere I go in my "RipOff" belt holster, which I purchased through EduCALC. When I say everywhere, I mean everywhere. I even wear it to church.

#### HP palmtop helps run 65-workstation network

I serve as network administrator for a 100-user Novell 3.12 Local Area Network in my position as the Coordinator of Cardiology Information Services at the Penn State Cardiovascular Center of the Milton S. Hershey Medical Center in Hershey, Pennsylvania. The Network includes about 65 workstations and 15 shared printers.

Since many of my workstations have Internet Protocol (IP) addresses for access to the Internet and our hospital's mainframe, I need to keep track of which IP address is being used by which computer.

An IP address is used by the system similar to the way a house's street address is used by the Postal Service to locate a building. So, it's important that I not assign any

given IP address to more than one computer, or one of the users won't be able to access our system, as the address which his/her computer is claiming will already be in use.

I keep a listing of these in a text file using MEMO on the palmtop. This allows me to know at any given time which IP address is in use, and where. I can search for any user's name or any IP address using MEMO's "Search" function. Additionally, by periodically uploading this ASCII file to my desktop computer, I can import it into a Microsoft Word document which serves as the Supervisor's Manual for my network. I devote a chapter in the manual to the IP addresses on my network, and I regularly update this chapter from my palmtop.

As noted above, my network includes 15 networked printers, mostly HP LaserJet Ills and IVs. I keep a separate MEMO file listing the locations of these printers and their network names. This allows me to quickly find them when I set up a new workstation or otherwise need to change the printer to which any node directs its printing. I prefer to direct printed output to a network printer from the AUTOEX-EC.BAT file, using a DOS command which specifies the printer's name, so having this information on the palmtop is of great use to me. Again, I upload this MEMO file to my desktop system to use in my network manual.

#### Remote access to dBASE IV files

Since I carry my palmtop with me everywhere, on several occasions I have used pcANYWHERE, Version 4.5, and a Megahertz 14.4 X-Jack modem, Model XJl144, to remotely dial into my desktop computer in

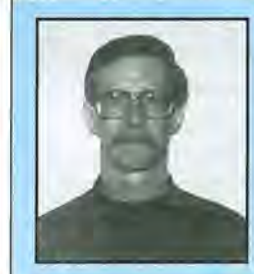

#### ABOUT THE AUTHOR

Bob Steckbeck has been a Registered Nurse since 1974, with 20 years experience in Coronary Care and a Cardiac Catheterization Laboratory. He began working with computers about 12 years ago to the position of Coordinator of S. Hershey Medical Center. He is currently pursuing a degree in Computer<br>Science, and has set up dBase applications for several volunteer organiza-<br>tions. Bob is married with four children, three sons (21, 17, and 14) and

| CODE<br>DATE                                                                                                    | DESCRIPT                                                                                                    |
|----------------------------------------------------------------------------------------------------|----------------------------------------------------------------------------------------------------|
| 1244<br>08/17/97<br>531223<br>531412<br>531411<br>531409<br>19<br>7/97<br>'97<br>HYPR<br>6800666<br>680052<br>17/97<br>'9<br>7/97<br>1244<br>7/97<br>770070<br>770033<br>HYPR<br>681019<br>681006<br>286228<br>э<br>17/97<br>17/97<br>$\frac{83}{17}$ | SHEATH 6FR SUPER<br>INVENTORY:<br>ARROWFLEX<br>DX.<br>PROCEDURE:<br>LHC/CINE/CORONARY<br>ARTERIOGRAPHY<br>IMAGE POL AO CORONARY<br>INJ PROCEDURE CATH –<br>PROCEDURE:<br>ANGIOGRAM<br>PROCEDURE:<br>SEL CORONA<br>ANGIO<br>CANGIOGRAM<br>CORONARY<br>ANGIO<br>INGGE/INJ-VENT, ATRIEL<br>PROCEDURE:<br>PROCEDURE:<br>$-76$<br><b>HYPROUE</b><br>CONTRAST:<br>ITEM: CCL<br>45<br>nı<br>Pe<br>TE B'SUPPLYES<br>UNS. SHEATH GER SUPER ARROWFLEX<br>DX: SHEATH GER SUPER ARROWFLEX<br>INSERT/REPLACE/REPOSITION ELECTRODE<br><b>CCL SUE</b><br>INVENTORY<br>PROCEDURE:<br>PROCEDURE:<br>WI HYPAQUE -78<br>CONTRAST:<br>ø<br>EP S & D S<br>SPECIAL<br>SHEATH<br>INVENTORY:<br>EP: SHEP<br>1 10FR PEEL-AWAY/PACERS<br>RETROGRADE LT HEART<br>PROCEDURE:<br>$\mathbf{2}$ |

Screen 1: The palmtop's cursor is sitting on record 239,950 of a dBase IV table which contains 242,324 records, as noted in the status bar at the bottom of the screen.

|                                                                                                    |                                                                                          |                                                                                                    | Connection Information for STRESS2                                |                                                                                                    |
|----------------------------------------------------------------------------------------------------|------------------------------------------------------------------------------------------|----------------------------------------------------------------------------------------------------|-------------------------------------------------------------------|----------------------------------------------------------------------------------------------------|
|                                                                                                    | Connection Time:<br>Network Address:<br>lequests:<br>Read:<br>obutes<br>lobutes Written: | Us 1 Hour 18 Min<br>OFE0:00608CEB6558:<br>ø<br>Daus<br>96E7<br>49<br>52                                                  | Minutes<br>4003<br>Status:<br>Semaphores:<br>Logical Record Locks | Normal<br>e<br>0                                                                                                    |
| <b><i>SARASSALLER CALLAGER</i></b><br>,,,,,,,,,,,,,,,,,,,,,,<br>*********************<br><b>*******************</b><br><br>*******************<br><b>**********************</b>                                                                                                    |                                                                                          | Open Files                                                                                                    |                                                                   | 1,000,000,000,000,000,000,000<br><br>,,,,,,,,,,,,,,,,,,,,,,,<br>-----------------------<br><b>AFLIXATIONSTRATIONS</b><br><br>*********************<br><br><b><i>BONDARDERSSERREER</i></b><br><b><i><u><u>ARTIFERENTER ERRETTER</u></u></i></b><br>*********************                                                                                                    |
| ,,,,,,,,,,,,,,,,,,,,,,,,<br>********************<br>,,,,,,,,,,,,,,,,,,,,,,,,<br><br>*********************<br><br><br><br><b></b><br><br>***********************<br><br><br><br>***********************<br>**********************<br>******************<br>,,,,,,,,,,,,,,,,,,,,,,,,,,,<br><b>**********************</b><br><br><br>,,,,,,,,,,,,,,,,,,,,,,,,,,,,<br><br> | $-0.300/$<br>DBI                                                                         | PAASTI ORIGINALISEE STATISTI PAASTI JA SOT<br>DBO<br>300/HSCH<br>L.300/RUNTIME/TMPFÉHAE.SOB<br>L.300/RUNTIME/RUNTIME.OVL | 1396.5DB<br>ME.RES                                                | <br><br>**********************<br><b>***********************</b><br>**********************<br>**********************<br><br>*********************<br><br><b>SEREESFEREEFEFEFEFEFE</b><br>**********************<br>----------------------<br>-----------------------<br>**********************<br>----------------------<br>,,,,,,,,,,,,,,,,,,,,,,,<br><br>**********************<br>----------------------<br><b>***********************</b><br><b><i><u>ARRAMAREASSERPHER</u></i></b><br><b>***********************</b><br><br><b>**********************</b><br> |

Screen 2: The author's palmtop is controlling his Netware file server while running pcANYWHERE.

my office and connect to my network. (pcANYWHERE is a DOS application that lets you remotely access and control your office computer from anywhere in the world.) This allowed me to correct several problems while I was on vacation in Ocean City, Maryland, as well as perform routine "check ins" with my network. pcANYWHERE uses about 670KB of disk space. '

I store pcANYWHERE on the C: drive, leaving the slot available for the Megahertz modem (which I use interchangeably in my Toshiba notebook computer). With this configuration, I'm able to remotely access our dBase IV database applications. This has allowed me not only to open databases as large as 225,000 records and re-index them, but also navigate the menu-driven dBASE program we use to run the Cardiovascular Center (Screen 1).

The actual work (such as reindexing a database) is carried out on my desktop computer rather than the palmtop, since the pcANYWHERE software is allowing me to use the palmtop's keyboard to control the desktop computer. I'm also able to run several Novell Netware utilities, such as RCONSOLE (see Screen 2.), which allows me to control my 64Mb, 3.5Gb Compaq file server, and PCONSOLE, which allows me to control the networked printers.

#### Keeping up with network-based on-line scheduling

All administrative personnel in our department use OnTime scheduling software stored on our Local Area Network, so that our business calendars are available to our department heads and colleagues.

This makes it possible for us to schedule appointments with each other without playing "phone tag." Since several of us also use a 100 or 200LX to keep our appointments, we are in the process of purchasing the necessary software to link our palmtops with OnTime via our desktop computers. This will allow us to download the Appointment Book on our palmtops into our individual calendars in OnTime. We have serial cables attached to our desktop computers, in addition to HP's Connectivity Pack software, to perform routine backups of the data on our palmtops.

Incidentally, I strongly advise anyone to frequently back up their palmtop. The first time I used my PC Card modem I drained my batteries, including the backup battery, to the point that I lost EVERY-THING. Fortunately I had just done a full backup two days earlier, so was able to restore my system with minimal loss. However, it was a real lesson in the importance of doing regular backups.

#### In-flight typing

Over the years I've seen several articles extolling the virtues of the palmtop as a word processor, as well as discussing the difficulties of using the tiny keyboard.

However, in spite of its small size, I've typed a four-page document on an airplane while returning from a business trip to Minnesota to observe several hospitals. I needed to submit to our department head a summary of our findings, and the palmtop was with me on the plane. So, I lowered my tray, took out my palmtop, and began typing with my index fingers. About 45 minutes later my report was complete, and needed only to be downloaded to my desktop unit and imported into Microsoft Word. With about five minutes of formatting I was able to print the report and submit it to my boss within an hour of returning to work.

| <b>BANUAR</b>        | Browse Search Notes Index File Print Windows Misc Quit<br>Search M                                                                                   |
|----------------------|----------------------------------------------------------------------------------------------------|
|                      | Psa 19:13 Keep back thy servant also from presumptuous sins; let them not<br>have dominion over me: then shall I be upright, and I shall be innocent |
|                      | from the great transgression.                                                                                                    |
| ⊮Psa 19:14           | Let the words of my mouth, and the meditation of my heart, be<br>acceptable in thy sight, O LORD, my strength, and my redeemer.                      |
|                      | Psa 20:1 To the chief Musician, A Psalm of David. The LORD hear thee in<br>the day of trouble; the name of the God of Jacob defend thee:             |
| Psa 20:2<br>Zione    | Send thee help from the sanctuary, and strengthen thee out of                                                                                        |
| Psa 20:3<br>Selah.   | Remember all thy offerings, and accept thy burnt sacrifice;                                                                                          |
| Psa 20:4<br>counsel. | Grant thee according to thine own heart, and fulfil all thy                                                                                          |
| Psa 20:5             | We will rejoice in thy salvation, and in the name of our God we                                                                                      |
| Psa 20:6             | will set up our banners: the LORD fulfil all thy petitions.<br>Now know I that the LORD saveth his anointed: he will hear him                        |
| Psa 2017             | from his holy heaven with the saving strength of his right hand.<br>Some trust in chariots, and some in horses: but we will remember                 |
|                      | the name of the LORD our God.                                                                                                    |
| upright.             | Psa 20:8 - They are brought down and failen: but we are risen, and stand                                                                             |

Screen 3. The author uses QuickVerse to access the King James version of the Bible.

#### Transferring data between Windows 95 and the palmtop

I attached my palmtop to my Toshiba laptop computer via the serial port and ran the Connectivity Pack software to download several Mb of data to the Palmtop. However, my Toshiba's operating system is Windows '95, and even though I was running the software on the palmtop from the MS-DOS prompt via the Program Manager, during file transfer Windows brought up its screen saver.

Although I didn't initially realize it, several key files on the palmtop were garbled, including one of the directory names. So, the program I was loading initially wouldn't run. I re-transferred all of the files after rebooting in DOS-only mode. Following that problem I've found it best to restart Windows '95 in MS-DOS mode when transferring files to the palmtop, rather than just "shelling out" to DOS from the Program Manager.

#### Tagging favorite Bible passages

Earlier I mentioned that my Palmtop is useful to me in church. This may sound extreme, but I often refer to it when my wife and I attend Sunday school to check my personal calendar against planned class activities, as well as find Bible passages stored on my 4Mb MagicRAM Flash Card.

Since obtaining the card, I've

downloaded QuickVerse Version 2.13 from Parsons Technology onto it. (See Screen 3.) The program, with only the King James Version, the Bible Index and the files I've found needed to run it, takes about 3Mb of disk space and runs quite well.

I'm even able to place "bookmarks" in various verses, allowing me to quickly hotkey from one book to another. On a desktop computer, bookmarks are placed in QuickVerse using the [Shift] key and the regular number keys located above the top row of letter keys (not the separate numeric keys). Since the palmtop doesn't have these keys and the numeric keypad doesn't work with QuickVerse, I discovered that bookmarks may be placed using the [Shift] key in association with those characters which are normally represented on a "regular" computer with the shifted value of the number keys.

For example, the shifted value of the [2] key on a desktop unit is the "@" character. To place a bookmark on the palmtop I use the [Shift] key with the "@" key, which is the Appointment Manager's hot key. For those who might plan on using Quick Verse on your palmtops, you need to remember the shifted values of the number keys on a regular keyboard for placing bookmarks.

I've begun using only my palmtop in church rather than my regular King James Bible. The printing is a bit smaller than my

regular printed Bible, but moving to any chapter and verse is a snap. I can even search for specific words or phrases, although a long list of matches can take a bit longer than one would want, since the program is running on an 80186 processor.

~

Turning off the sounds that indicate an error is a good idea, using the palmtop's system setup. This helps avoid having any embarrassing computer sounds occurring during the service.

Our pastor is very enthusiastic about using his desktop computer with various Bible software packages, so he has no problem with my using my palmtop in church.

Being familiar with Quick-Verse allows me to use it with a minimum of manipulation, so my hand movements with the palmtop are about the same as if I were using my printed Bible.

#### Collecting family history data

As the historian for our family I've used Brother's Keeper **I** for several years to maintain our family history records. Although I'm currently using the Windows version on my Toshiba notebook, I've recently downloaded several of the program files from my older DOS Version 5.2 and all of the data fIles to my palmtop (see Screen 4.).

Although I have only a small portion of the program on the palmtop, I have everything I need to add new people to my files and modify their listings, including the note files. Now, when I'm paging through church baptismal and death records in the local County Historical Society's library, if I find any listing for a "Steckbeck" I can check my records to see if they're already in our files. Being able to run this program on my palmtop has been a tremendous boon to my research. And being able to download the data files back to my desktop unit allows me to keep our permanent records up to date.

#### Palmtop and personal life

The built-in applications of the

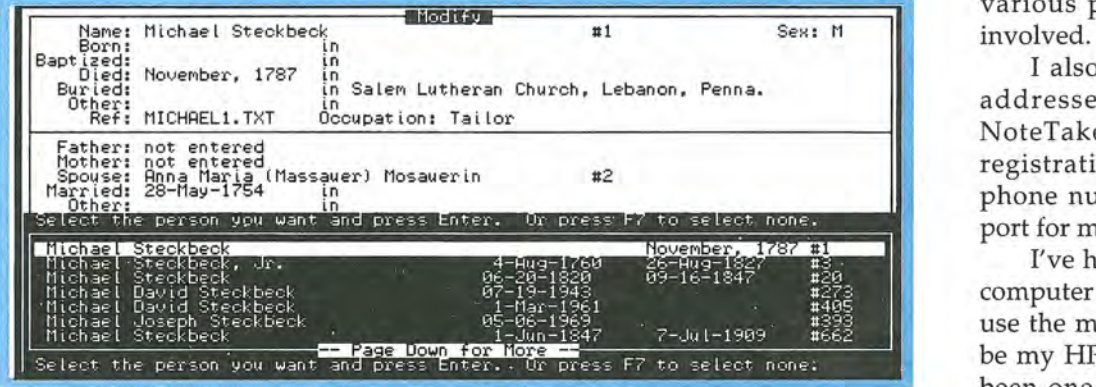

Screen 4: Brother's Keeper on the palmtop, showing the author's genealogical records.

#### **Pricing and Contact Information for products mentioned in this article**

#### **RipOff Holster** #3000, \$14.95

**IntelliLink** #2517A, \$94.95 EduCALC, 29753 Cabot Rd., Laguna Niguel, CA 92677 USA

#### **Megahertz X-Jack Modem**

The 14.4 X-Jack modem is no longer available. Thaddeus Computing is selling non-X-Jack 14.4 Megahertz modems. See page 25 for details.

#### **QuickVerse 2.0**

Parsons Tech, 1 Parsons Dr., P.O. Box 100, Hiawatha, IA 52233 USA

#### **pcANYWHERE** V 4.5

Symantec Corp., 175 W. Broadway, Eugene, OR 97401 USA; 800-441-7234 or 541-334-6054, Web: www.symatec.com E-mail: custserv@symantec.com

#### **dBASE IV** Version 1.5 Borland Inter., 1800 Green Hills Rd., P.O. Box 660001, Scotts Valley, CA 95067 USA; 408-438-5300

**Novell Netware** Version 3.12 Novell, Inc., 122 E. 1700 South Provo, UT 84606 USA; 800-453-1267

#### **ONTIME** Version 1.54

Campbell Services, Inc., 21700 Northwestern Highway, 10th floor, Southfield, MI 48075 USA; 248-559-5955; Web: www.ontime.com

palmtop are, of course, regularly used to keep track of appointments, reminders and names, phone numbers and e-mail addresses on a daily basis.

The NoteTaker is an excellent place to store notes to myself concerning installation instructions for various pieces of software used throughout our department and track items and dates needed in

various projects with which I'm

I also keep World Wide Web addresses of special interest in NoteTaker, along with software registration information and the phone numbers of technical support for many different vendors.

I've heard it said that "the best computer you have is the one you use the most." That would have to be my HP 200LX. My palmtop has been one of the best additions to my business, as well as my personal life, in the last several years.

#### **SHAREWARE/FREEWARE mentioned in this article**

#### **Brothers Keeper 6** 5.2

DOS-based genealogical program that works on the palmtop.

Shareware: John Steed, 6907 Childsdale Ave., Rockford, MI 49341 USA; E·mail: 74744.650@compuserve.com

The program will be on The 1998 HP Palmtop Paper's CD InfoBase, as well as on our Website: www:thaddeus.com

## **The MagicRAM Flash Storage Solution**

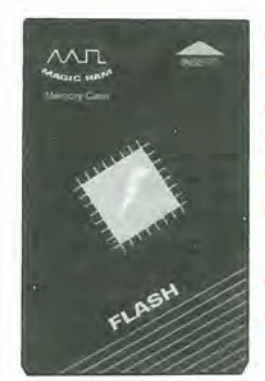

- $V$  100% Plug & Play
- $V$  Low cost, high capacity storage
- $\vee$  No batteries required
- $V$  Super low power usage for longer palmtop battery life
- $V$  High performance solid state technology
- $\checkmark$  Fully compatible with HP Palmtops, digital cameras, Windows CE Handheld PC's and other PCMCIA based computers
- $V$  Withstands 1000G of shock
- $\checkmark$  4MB to 64MB uncompressed
- $V$  Lifetime warranty

\$99.00 \$ 139.00 \$ 179.00 \$229.00 \$279.00 \$449.00 \$649.00

4MB Turbo Flash Card 8MB Turbo Flash Card 12MB Turbo Flash Card 16MB Turbo Flash Card 20MB Turbo Flash Card 40MB Turbo Flash Card 64MB Turbo Flash Card Free subscription to **Pen Computing Magazine** 

Also Available: CompactFlash™, Linear Flash, Flash Miniature Card, SRAM, PC Card ReaderlWriter, PC Card Hard Drive, Fax/Modem and Ethernet PC Card.

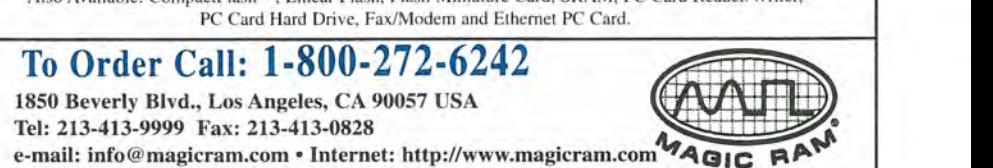

Tel: 213-413-9999 Fax: 213-413-0828<br>e-mail: info@magicram.com • Internet: http://www.magicram.com

# **Making The Transition To The New HP 300/320LX Palmtop PC**

*Transferring data from his* HP *lOOLX to a newly purchased* HP *320LX Palmtop* PC *wasn't effortless for this new Windows CE user, but what he learned can help others out.* 

By *James A. Robertson* 

A s soon as I saw the description of Hewlett-Packard's new Windows CE palmtops, I knew I would have one. After using my 2Mb 100LX for the last four years I have come to rely on it for most of the tasks I used to carry one of those ubiquitous planner notebooks for.

So when I read after COMDEX 96 that HP would soon introduce a Windows CE palmtop, I hoped  $$ maybe expected would be more like it  $-$  that it would do the kinds of things for handhelds that Windows 95 did to improve DOS and Windows 3.l.

Now that I've been through the transition process, I have to confess to being mildly disappointed by the amount of effort it has taken, and by the missing features in the Windows CE software that I enjoyed in the 100LX. The jury is still out on whether the 300/320LX platform will be as good as the 100/200LX has been.

This article will describe the process I went through to set up my new 320LX and to import files from my 100LX. I'll mention the strengths and weaknesses I have been able to observe in the new platform during my first week of use. I will also describe how I

solved various problems I encountered. My solutions may not be the best, but they worked for me. I will not repeat the 300/320LX hardware and software specifications that you can read in the articles that have appeared in *The* HP *Palmtop Paper,* (see pages 16-21 of the March/ April 1997 issue).

#### How I Acquired my Unit

Initial shipments of the 300LX and 320LX (along with accessories and card memory) were hard to find as of the first week in June. Early units are likely to be snapped up quickly, so if a similar situation arises in the future, I suggest to keep in daily contact with one or more dealers until they can sell you a unit.

I called HP's pre-sales number (800-443-1254) to obtain the names of local dealers that were supposed to have them. As soon as I had the names, I went shopping. Three out of four local stores did not have any in stock, but I finally struck gold at a nearby discount office supply store.

I spotted the 320LX immediately among the several Handheld PCs at the store. HP's CE screen is noticeably larger, compared to the other units that will be displayed alongside the HP in many stores. After playing with the demo machine for a few minutes, I asked for one in the box but was told the one on display was the only one in stock. The sticker price of \$699 was the best I could do. I could have saved \$46 by waiting for the mail order dealer to receive a supply, but after six months of buildup of anticipation I couldn't wait any longer. The clerk told me that the store had received two 320LX

#### **ABOUT THE AUTHOR**

James A. Robertson is president and owner of Interisk Limited, an insurance consulting and litigation support firm located in Newport Beach, CA. He frequently testifies as an expert witness in insurance litigation cases. He can be reached by e-mail at jrinterisk@msn.com

machines that morning. One sold when the store opened; I bought mine at noon.

Back at my office, the first task was to check the package contents. When you open the box there are two manuals, a large setup instruction sheet (useful for explaining the battery insertion order and reset procedure), an add-on product catalog, warranty, licenses for H/PC Explorer and the other software, and two CD-ROMs containing the software for the desktop (or laptop) partner machine you must have to connect with the 320LX. Inside the inner box the 320LX was enclosed in cardboard on one side. The other side of the box held the docking cradle, with serial connection cable attached, HP's neat folding-prong AC adapter, two AA alkaline batteries and the backup battery.

#### Use care during setup

I followed the instruction sheet to insert the batteries and reset the new palmtop *[Actually, resetting is unnecessary; the palmtop powers on automatically. EDITOR].* I turned it on by pressing the [spacebar] and hurriedly began following the setup and personalization instructions, using the stylus. The result of this process demonstrated the importance of following the onscreen setup instructions precisely.

Pay special attention to stylus calibration. If you do not calibrate the stylus accurately (as I unknowingly did the first time through), the commands and menus will not work correctly when you use the stylus. For example, pressing on one menu item may execute the adjoining menu choice. I could see the problem immediately when I attempted to cruise around the menu bars in the built-in programs. Because of the difficulty this miscalibration caused in restarting the calibration program in the Control Panel, I finally had to remove the batteries (including the backup battery), reset the machine and go through setup and calibration from the beginning. *[Pressing (CTRL)+ (ALT)+(=) allows you to recalibrate.* 

*It's not necessary to remove the batteries and reset. EDITOR].* Everything worked as it should after my second attempt.

I unpacked the docking station and plugged in the 320LX. The palmtop's plug on the AC adapter is noticeably smaller than the lOO/200LX's, and the serial connector has a flat, rectangular shape with an arrow on top for proper orientation. The serial connector may be removed from the docking station by turning the unit over and pinching the plastic clip that holds the cable in the docking station. The cable rests under the clip and removes easily. It's unfortunate that HP changed the design of the power and serial connectors; it means that none of the accessories for the lOO/200LX which use these connections will work with the 300/320LX.

The first accessories I obtain will be an extra AC adapter and serial connection cable for my travel kit. Nearly as important will be a CompactFlash card, which will allow me to leave the PCMCIA slot free for a modem. (The HP 320LX unit has two card slots: a PCMCIA slot, as well as a CompactFlash card slot.)

#### Importing usable lOO/200LX files

One of the first things I wanted to know was whether the Windows CE machine would read files directly from the Sundisk 5Mb PCMCIA card on which I have stored programs and all reference files I have maintained on my 100LX for the last four years. (The predecessors of Sandisk cards were Sundisk cards). I turned the 320LX off with the [fn] + [spacebar] keys, inserted the card and turned the CE machine back on. I searched everywhere on the Windows desktop and My Handheld PC menus, but the palmtop gave no sign of recognition of the card.

I called HP's Technical Support folks. It seems that the 300/320LX is known to recognize only the Sandisk PCMCIA cards

and CompactFlash cards that are listed in the README file on HP's CD-ROM which comes with the unit. Other ATA flash cards using 3.3v should work, but cards requiring 5v are not recommended by HP.

Another revelation came out of this experiment: All file translation/ conversion of lOO/200LX files must be performed on your desktop machine (not in the palmtop), using HP's PIM conversion software and the H/PC Explorer synchronization option that must be installed on the desktop PC from the CD-ROM. If you've been using HP's Connectivity Pack to back up your palmtop on your desktop PC, you already have the files, but it's unfortunate that you can't simply interchange files by moving a PCMCIA card from a 100/200LX to the 300/320LX.

#### Phone to Contact conversion

Converting my phone/contact list was the most important task to me; I have almost a thousand names and phone numbers of clients, friends and professional associates. The first step in this process is installing the special H/PC software on the CD-ROMs that accompany the 300/320LX. When the Microsoft CD setup program starts, it shows three software installation options (which must be installed in

### **Two-Way Conversational Translator-For 14 Languages!**

You can't translate a foreign document with Entente, but you can do everything else: talk to foreigners and understand their replies, discuss even complex issues, print infor· mal translations or send them as e·maiL Entente uses no plurals nor conjugated verbs, so translations often sound funny, but the system is easy, understandable, and accurate. Ask WHERE IS..., and get the translated reply THE SHOP OF COMPUTER BE NEAR OF THE BIG CHURCH. Get informa· tion you need. Talk to the whole world!

1. Entente - English to & from any language below: \$79.95 (ali prices postpaid.)

2. Entente II - Any language to & from any other, e.g. Russian to French, *wi* 2 languages: \$99.95

3. Additional languages @\$39.95: Arabic, Chinese, English, French, German, Hungarian, Italian,Japanese, Korean, Polish, Portuguese, Russian, Serbo-Croatian, Spanish. For HP 100/200LX or VGA computers.

#### **Entente**  1441 Mariposa Avenue, Boulder CO 80302 **800-409-1701**

#### HOW TO USE: Transition to the HP 300/320LX

the order displayed): (1) install Microsoft exchange updates (not required if you already have installed this update from Microsoft's Internet download site, or if you have Microsoft Outlook, released with Office 97); (2) install Microsoft Schedule+ 7.0a (not required if you have Microsoft Outlook); and (3) install H/PC Explorer, which is the heart of the desktop interface with your new HP palmtop. Next, load the HP CD. Although there are many free trial software offers on the CD, the only one you need immediately is the translation program in the directory named \HP\PIM. Setup for these programs is easy if you follow the menus.

When you start the HP PIM translation program, it asks you to locate your 100/200LX Phonebook (.PDB) or Appointment book (.ADB) files. After loading the Phonebook file, you will be shown a fieldname conversion table. You have the opportunity to remap the new fieldnames at this time, but you can't add fields, rename fields or modify the database structure like you could in Phonebook. Note that the only PIM conversions are the Phonebook and Appointment Book files. There is no conversion utility for database files.

#### Synchronizing PC and palmtop files

I discovered another problem after conversion: H/PC picks Outlook as the PC's interface with the palmtop if you have Outlook on your Pc. However, the HP PIM conversion program only converts Phonebook files into Schedule+ contact files. You may then need to import your contact list into Outlook from Exchange/ Schedule+ before you can synchronize the PC and palmtop files. The first conversion/synchronization I performed joined the name and business phone fields into the Contacts name field, instead of placing them in the correct Contacts database fields. This problem resulted from my attempt to rename the fields being mapped. Everything converted recognizably after a second conversion of my PhoneBook. However, synchronization with the palmtop was another matter.

When you have connected the desktop PC to your palmtop with the serial cable, turn on the 300/320LX and start H/PC Explorer on the Pc. The program immediately begins establishing a connection between the PC and palmtop. H/PC Explorer shows its progress establishing a connection on its status bar. The palmtop screen displays a corresponding message. If you have an open, correctly configured serial port, connecting the two machines will be easy.

#### My suggestion: turn off automatic synchronization

You have the choice when you configure H/PC Explorer to perform automatic synchronization between files on the PC and the HP palmtop. I recommend turning off automatic synchronization in H/PC Explorer's Tools menu. Automatic synchronization is safer, but it takes time and may inconvenience you while you wait for it to finish. Just remember to synchronize before you disconnect the palmtop or before you close H/PC Explorer on the desktop.

When I finally attempted to synchronize the files, the process appeared to be working smoothly for awhile. Eventually, however, I received an error message that the desktop was not receiving a reply from the palmtop. Both machines indicated that they were successfully connected, so I had no other tools with which to test the direct serial connection. Unfortunately, if the number of synchronized contacts does not increase after this message, I found (using the Troubleshooting guide in the Help files) that the only way to eliminate

the sycnchronization error was to disconnect the two machines, reset (reboot) the palmtop, reboot the desktop and reconnect the machines. A few more contacts can then be synchronized until it times out again and the rebooting process must be repeated.

After over a dozen attempts and reboots, including a 3-1/2 hour phone call to HP Tech Support, I finally achieved a "synchronized state" between the desktop and palmtop files. However, the palmtop file is not alphabetized<br>and I have not yet been able to clean it up so that it is entirely useable. Frankly, conversion of this file has been a nightmare and has wasted at least two full days of my time. I hope none of you experience it, but if you do, follow the Troubleshooting instructions precisely before you bother calling HP. They don't have a solution for the problem (as of early June).

## **Trans PC Card Universal Parallel Port**

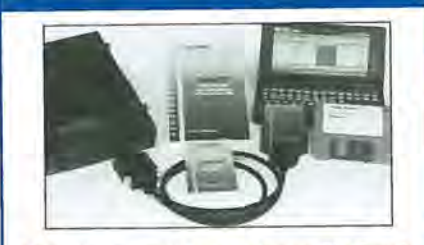

#### PC Card with Parallel Port and Instant File Transfer

Trans PC Card adds the Parallet Port making your Patmtop 100% real PC, so now you can connect parallel devices like 100 MB Zip, etc. and fast print to standard parallel printers.

Programs for Instant (no installation or setup) transfer -<br>synchronization and management of files between PCs are on<br>the Card flash to save system memory. The Card (Type I, with<br>very low power draw) upon insertion becomes

Programs on Card run under DOS 5.0 and Windows using familiar XCOPY syntax or point and shoot interface. Included<br>cable (used also for connection to peripherals) allows for transfer between the Card in Palmtop and PC standard parallel port at 30 KB/sec - 60X faster than Puma's IntelliSync.

Trans PC Card with Trans Flex Cable, Manual, Quick Reference and backup disk is \$149.00

For more information and dealer nearest you please call: **Trans Digital Corporation**  3517 Marconi Ave, Suite 203 Sacramento, CA 95821 Tel: (916) 482-5599 ' Fax: (916) 482-5598 Email: 110033.3152@CompuServe.com

### **Moving** 1 00/200 LX **NoteTaker and Database files To Pocket Word and Pocket Excel on the HP 320LX**

#### By *Hal Goldstein*

**HP** 100LX and 200LX NoteTaker and Database files can be accessed on the HP 320LX in either Pocket Word and Pocket Excel. In fact, like Lotus 1-2-3, Pocket Excel can be used as a tabular database.

The trick in either case is to make use of F5 (Smart Clip) in NoteTaker and DataBase. Smart Clip is a powerful, easy-to-use formatter that lets you output data in any format you want. If you decide to export to Excel, then you need to create a Smart Clip that produces a Comma Delimited or Tabular file which Excel (on a Windows 95 machine) can read.

So for example, in NoteTaker you might create a smart clip that reads: "Category", "Title", "Note" using the F2 (Field) key within Smart Clip. (You may, however, have difficulty importing into Excel long comments in the Notes field the way you want them.) Once you have defined the Smart Clip, from the main Notetaker or Database menu use the (Menu) File Print command to create the file to be imported into Excel.

Similarily, Pocket Word will read the output from any Database or NoteTaker file (using Smart Clip and , (Menu) File Print). If you wish to create a 320LX Pocket Word document from your 100/200LX NoteTaker or Database file, you will have to decide how you want your data displayed, and in what order. The end result will be a long Pocket Word file with one Database/ NoteTaker record following another.

The good news about the Pocket Excel and Pocket Word solutions is that both allow access of HP 100/200LX data. The bad news is that the access is clumsy, and creating new data for the databases is even clumsier.

#### Difficulty recognizing MEMO and Lotus files

Before experimenting with other file conversions, I made a copy of all my 100/200LX files in a new directory for 320LX files on my Pc. I did not want to risk losing the desktop backup copy of my 100/200LX files. Then I tried to move groups of the copied 100/200LX application files to H/pe Explorer and synchronize them, to see what file types the 300/320LX software would recognize without further effort.

This was another disappointment. Neither Pocket Word nor Pocket Excel recognize the 100/200LX Lotus 1-2-3 files with the .WK1 extension. H/PC Explorer thinks .WKI is a Pocket Word file type.

However, Pocket Word recognizes .TXT files without difficulty, and in order to get the program to recognize 100/200LX MEMO files with the .DOC extension, just change the display of files from "Pocket Word Documents" to "All Documents."

To solve these conversion problems I opened my Office 97 desktop copies of Word and Excel and imported each 100/200LX file with a .DOC or .TXT extension into Word, then used the menu command "Save As..." to save the files in standard Word format. Then I imported the 100/200LX Lotus 1-2-3 files with .WKI extensions into Excel and saved them as Excel files. I then deleted the old 100/200LX versions of the files from my 320LX file directories.

When I moved the newly saved files onto the H/PC Explorer desktop (using the copy and paste commands), each file automatically converted effortlessly into Pocket Word or Pocket Excel format. After conversion, I was able to open and review my files on the 320LX, using Pocket Word and Pocket Excel. Many of the text files will require reformatting, but I will do this as I use them over the coming

months.

Note that conversion to or from Pocket Word and Pocket Excel format occur automatically as you move or copy files from the desktop to the palmtop and back. This file conversion process is separate from the sychronization process used to compare desktop and palmtop copies of your appointments, contact and task ("to do") databases.

#### HP technical support

Several setup and configuration problems caused me to call HP Technical Support during the first days after I bought my 320LX. My longest wait was about 30 minutes, when I started out as caller 15 in the queue. They are trying to be as helpful as possible, but the 300 series units are so new that they don't have solutions for every problem. The technical support representatives I spoke to had only recently received their own 300 series units, so they couldn't possibly have had too much experience with potential problems. I plan to report the resolution of all problems to HP so they can add to their know ledge base for 300-series problem-solving.

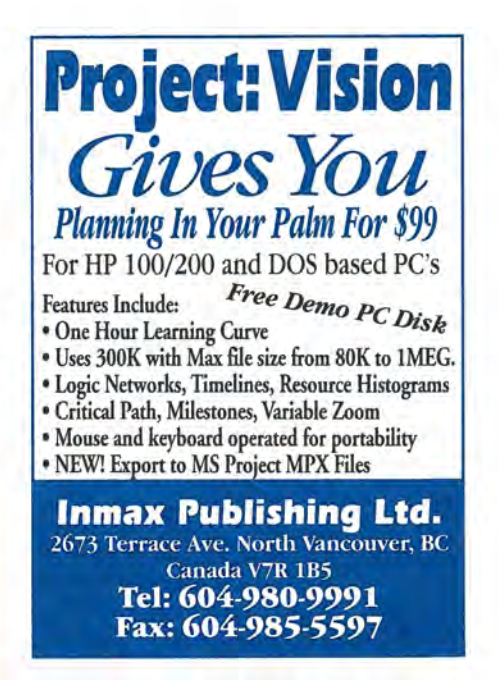

#### HOW TO USE: Transition to the HP 300/320LX

The missing database engine

I have a sizable number of 100/200LX database, notepad and HP Calc equation files (.GDB, .NDB and .EQN) that cannot be converted into usable format for the 300/320LX. (However, see sidebar for conversion of Database files.) The new machine has database files for appointments, tasks and contacts, but these functions are entirely different from the 100/200LX databases. I made extensive use of the database functions on the 100/200LX. They are great for a wide variety of uses.

At this point in my discovery of the 320LX's capabilities, I feel that HP or Microsoft made a grave error in omitting the database from the 300/320LX. I know other 100/200LX users who will not switch to the Windows CE platform because of this omission. Third-party developers are going to have a field day with this, but how much of the precious 2 or 4Mb of RAM will be sacrificed? Perhaps HP and other Windows CE machine OEMs will put pressure on Microsoft to add a "Pocket Access" program for future ROM updates. HP then could include database converters for the desktop version of Microsoft Access that will make the files usable in Pocket

Access on the 300/320LX.

I have investigated third-party solutions for the database problem, but the program described as most closely matching my needs has been withdrawn for reworking. The others do not appear to meet my needs.

The .EQN files are used in many HP Calc applications for the older palmtops, but these applications are missing on the new model. For example, I'm a pilot, so I have an E6B flight calculator program for HP Calc in the 100/200LX that makes extensive use of .EQN files. I have not seen comparable functionality in the 300/320LX calculator. Its menus do not include the ability to store or call up saved functions or equations.

Don't look for a DOS prompt on the 300/320LX desktop. Windows CE does not have the ability to open a DOS window or run DOS programs. This is one of the Windows 95 functions missing from Windows CE. If you made extensive use of DOS programs on your 100/200LX, you will have to wait until third-party developers introduce Windows CE versions of their DOS program to perform the same work on a 300/320LX.

#### Initial impressions

As I use the 320LX I am impressed by many of its features. I used Pocket Word to prepare the draft of this article. Although I could not touch-type at 80 wpm (like I can on my PC), I made steady, acceptable progress with a "modified hover" typing technique in which I basically use three fingers of each hand. The keyboard is still small, but it's a great improvement over the 100 /200LX.

I'm wildly excited to finally have a useful handheld computer with a backlit screen. It works! Everything on screen is visible in the dark, but you may need to go slow until you learn where the curser and alternative function keys are located. I wish HP had included backlighting on the 100/200LX! External screen lights have been the only solution until now. Warning: extensive use of backlighting will quickly drain a new set of AA batteries. Keep a spare set on hand at all times!

#### Hasn't abandoned lOOLX's database

At this point I have not abandoned my 100LX, and I don't think I will until HP and Microsoft solve the missing database problem in

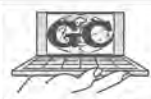

### **FULALL ALL YOUR PORTABLE PC NEEDS**

#### A OnB-Stop Palmtop Shop -HeWlett -Packard Mobile PC Experts

Why waste time scurrying from place to place searching for Hewlett-Packard 200/300/320LX Palmtop PC or HP OmniBook Notebook and then some place else to find the right accessory? We are Your One-Stop Palmtop Shop®. You can count on us to supply you with everything you may need for your HP Mobile PC. We are an exclusive Hewlett-Packard dealer. We offer large inventory, quick delivery, and competitive pricing - and no voice mail. You will always deal with a live person 24 hours a day, 7 days a week.

Create a more powerful business tool when you add a wireless service to your HP mobile PC. We know the wireless products, one-way or 2-way communications. We will help you to choose the best wireless service for your needs - and/or - any other product that you may need to enhance your use of your Palmtop PC. Call 800·709·9494 for a FREE copy of the most extensive Hewlett·Packard Mobile PC

Catalog. We have competitive price and strive hard to match anyone's prices.

24 hour Service 7 days a week! We honor all major credit cards. Volume

companies POs welcome.

**VISA** 

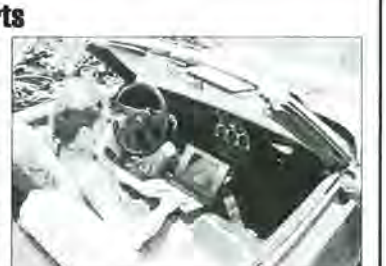

*We are solutions oriented!* 

bids/quotes, government & fortune **Your Dna-Stop Palmtop** Shop®

170 South Jackson Street, Janesville, WI 53545, USA

US: (800) 709·9494Int'l: (608) 752·1537 Fax: (608) 752·9548

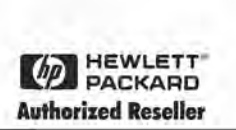

Windows CE on the 300/320LX. I read all *The* HP *Palmtop Paper* prerelease articles and comparisons on the 300/320LX's built-in software, so I was aware of the missing database engine. But until I was reviewing my files during the transfer process, I did not realized that I made more frequent use of the database applications than any other program in the 100LX PIM suite. My largest files were the Phonebook and a Lotus 1-2-3 file on which I keep my pilot's logbook entries. If I had given it more thought, I probably would have put the logbook in a database, but it's a little late to start over now.

You may have noticed that I have said little about the 100LX Appointment Book database function. The reason is that I have used a desktop PC scheduling program for several years and I refused to enter the data twice (on the PC and again on the 100LX). The synchronization of Microsoft Outlook and the 320LX is, for me, one of its strongest selling points (if only it would work with less effort!). In addition, I can now exchange files easily between Word and Excel on my PC and Pocket Word and Pocket Excel on the  $320LX - by$ inserting a serial plug, starting H/PC Explorer and simply copying or moving files back and forth. It can't get much simpler. Interchange between my PC and the 100LX was certainly possible, but hardly as easy and convenient as it is with the 320LX.

I have purchased a 33.6 PCM-' CIA card fax/modem (one of the ones that's on HP's list of tested devices). Although HP advised me that this model was withdrawn from the list the last week in May, my initial test of its operation was successful. I was able to dial into a remote site and establish a working connection. I'm looking forward to trying out the 320LX's communications, Internet and e-mail capabilities. Warning: Don't leave a modem card in the 300 series slot unless you are using the AC

adapter! I went through a new set of batteries in an evening by ignoring this advice.

I have ordered a 15Mb compact flash card for file storage. So far I have transferred less than 1Mb of usable files from the 100LX, but I expect the 320LX's 4Mb to need cleaning soon because of my past palmtop work and filing habits. In the past I have always tried to keep all working copies of files on the card rather than clutter up precious RAM.

#### What I recommend

Overall, I expect my palmtop usage to increase on the 320LX, but I still need the 100LX for work involving the database programs. My recommendation? If you want what the 300/320LX has, go for it - you'll love it! But if you have been using a lot of DOS software on your 100/200LX, or if you make extensive use of HP Calc and/or database functions, stick with what you have. Each machine has special strengths that are not duplicated by the other. And each machine is extremely useful, in spite of its weaknesses. HP probably loves my current dilemma best: I've decided to keep both machines.

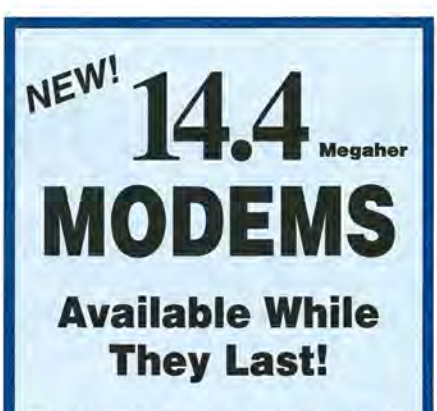

Thaddeus Computing INC has recently purchased 200 Megahertz unalog/ cellular 14.4 fax/modem cards for resale to its customers. Most of the faster fax/modem cards on the market today draw too much energy for use in the palmtop. This 130MA runs fine on the HPlOOLX and HP200LX. A disk containing HP Palmtop fax, communications and internet shareware is included.

Price: \$69.95 *while the supply lasts. Use Order Card (this issue) or contact:* 

#### Thaddeus Computing INC.

110 N Court St. Fairfield, IA 52556 USA

PHONE: 515-472-6330 FAX: 515-472-1879 E-MAIL: orders@thaddeus.com WEBSITE: www.thaddeus.com

# **New! Link-A-Printer II**  Smaller size & Attached cable

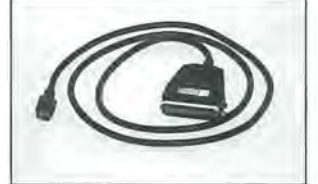

Link-A-Printer II is a serial to parallel converter that allows direct printing from your OmniGo 100 to any parallel printer. It also works with the HP 100/200LX

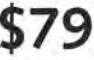

Link-A-Printer II has a built-in connectivity cable that plugs in to your OmniGo 100. Since it does not require batteries or extra cable Link-A-Printer II is simple and easy to use.

# **Also Available Link-A-Printer I \$59**<br>Requires connectivity cable and optional battery Features auto

on/off fixed 9600 baud

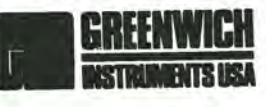

Tel: 704-875-8490 Fax: 704-875-2801 Toll Free: 800-476-4070 Greenwich Instruments LTD European Distributor Tel: 011-44-181-302-4931 Fax: 011-44-181-302-4933

# **Web-enable Your 1-2·3 Data**

*Use Lotus 1-2-3's ability to print to a file to create dynamic World Wide Web page templates* 

By *Carl Merkle* 

T he growth of intranets and their powerful potential to enhance the way people work and communicate adds a whole new dimension of value to the version of Lotus 1-2-3 on the palmtop that didn't exist before the popularization of the Internet/intranets.

This article explains why, and gives you some ideas how you can use the ultra-portable, low-cost PC that is with you or your employees anytime, anywhere to create and update useful Web pages to facilitate communication, to deploy corporate knowledge and to efficiently execute methodologies on a private network.

#### Web Page Background

Web pages are documents on the Internet and intranets (which are private networks based on Internet standards). Web pages are just simple plain-text files like the ASCII files produced by MEMO or the note sections of PHONE, DATA-BASE and NOTETAKER on the palmtop.

When viewed with a Web browser, the most popular of which is Netscape Navigator, those plain text documents can appear to be richly formatted  $-$  sometimes taking on the fancy graphical appearance of a high gloss magazine advertisement.

Since browsers are fun and easy to use, by putting a Web face on corporate data many of the paper reports currently used in business today can be replaced with an electronic version in its place. The electronic report can be viewed by any authorized person from anywhere in the world. The high costs of distributing and storing paper-based information can then be eliminated.

On the palmtop, a freeware graphical Web page browser known as  $HV \blacksquare$  is available which was created by author Dr. Andreas Garzotto. HV stands for the first characters of the words "HTML Viewer." If you don't have this browser, I highly recommend it. And of course the price is right  $$ it's free!

#### An introduction to HTML

Web pages are called HTML files or HTML documents. HTML stands for HyperText Markup Language. HTML files contain nothing but letters, numbers, punctuation marks and other plain printable characters.

What distinguishes HTML from any other plain-text file is the presence of markup codes called tags. These tags tell the Web browser that you are using how to display the formatting and layout of the document on your computer, specify hyperlinks to areas in the document or to other documents on your intranet, and how to do many other things. Of course, different Web browsers render the same  $document in different ways$ color, font types, font size, and so on.

The really nice thing about Web pages is that any currently popular or previously popular computer can see them. That makes a single Web page universally viewable by a widely distributed group of people which can even be international in scope, each using different types of computers and different browsers.

Also, large documents can have links to other parts of the document or links to other documents on different computers within the intranet, making it fast and easy to

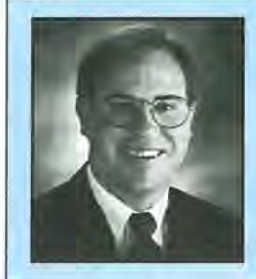

#### **ABOUT THE AUTHOR**

Carl Merkle is the Director of Corporate Projects for Shier Systems & Software, Inc. and is responsible for managing deliv-ery of ultra-mobile computing and communications business solutions to corporate accounts. A CPA by background, previously he was a senior manager with Ernst & Young, LLP. Carl lives in Irvine, California with his wife and three children, where the use of handheld PCs is woven into the fabric of their daily activities. He can be reached by e-mail at: Carl@Shier.com or by voice-mail at 714-559-1142.

view the linked sections with a Web browser. Web browsers take little or no training to use. Thus people who are new to computers can instantly benefit from viewing documents with them.

#### Create a simple Web page

HTML markup codes are surrounded by special markers to set them off from the text displayed by the browser. These symbols are the right and left angle brackets shown as follows: "<" and ">".

HTML markup codes are usually included in pairs, one to mark the start of a browser instruction, and one to mark the end of a browser instruction. The end of a browser instruction starts with the following two characters: "</".

There are only four tags necessary to create a Web page. They are: l.<HTML>, 2. <HEAD>, 3. <TITLE>, and 4. <BODY>. Thus the following document, produced by your favorite word-processor that produces plain ASCII text, is a legal HTML document that can be displayed in a Web browser. --begin example ------

<HTML>

<HEAD> <TITLE> First Doc Title </TITLE>  $<$ /HEAD>

<BODY> My First HTML Document. </BODY>

</HTML>

--end example ------

The <HTML> tag defines this as an HTML document. The <HEAD> identifies this as the beginning of the document and includes document information, such as the title of the document enclosed in the <TITLE> tag. (In this circumstance, the title is "First Doc Title".) The

information you see displayed as a Web page is contained in the <BODY> of the document. (In this circumstance the only information that will be displayed by your Web browser is "My First HTML Document.")

If you've been following along, use MEMO and just save the text above, as plain ASCII text, to a file called FIRST.HTM and then try to view it with your favorite Web browser like HV. Be sure to include the .htm extension, since this identifies it as HTML.

**HTML** tags are important, not spaces or carriage returns

Web browsers running on different computers pretty much decide for themselves how to wrap lines of text. The end-of-line characters or leading spaces you may have put into an HTML document will likely be ignored. This means you must specifically mark paragraphs, or cause line breaks. Thus the document you created above would be displayed in a Web browser the same as the following:

<HTML><HEAD><TITLE>First Doc Title< /TITLE>< /HEAD><BODY> My First HTML Document.</BODY> </HTML>

As you can see, HTML is pretty basic and is simple enough for the average person to learn the basics.

Why use 1-2-3 to create Web pages?

After you've created a few HTML documents, updating certain fragments of them (especially the lists and tables) can get pretty monotonous. Word processors are useful for text entry, but they tend to be more static with information that is in them.

Spreadsheets, by contrast, are more dynamic. Just think about what a spreadsheet is useful for. It is great for crunching numbers, working with tables, and updating

information in formula driven templates that would otherwise take a long time to work through manually. They also manipulate string (text) data very well with 1-2-3's string formulas, which can be a big time saving tool over MEMO. Macros can also be used to speed the process of data entry, to save files with unique names, or even to import information from other HTML documents.

Why take data from a spreadsheet and re-enter that data in a word-processor, when you can do it directly from 1-2-3? A spreadsheet is useful for directly creating Web pages that benefit from the template paradigm. This includes fairly repetitive activities such as daily, weekly, monthly and quarterly reports used by all commercial enterprises.

Of course, if you have a Windows 95 machine and the most recent Microsoft, Corel or Lotus software, you can use those tools to easily create HTML documents. However, many people don't have those tools or are not always near those tools when they want to do something. Instead, they can easily roll their own tools with 1-2-3 on the palmtop and do this anytime, anywhere.

#### Creating text files from 1-2-3

In the November/December 1996 issue I demonstrated how easy it is to copy-and-paste information from a 1-2-3 spreadsheet into MEMO. Using that same technique, it would be easy to copy a small amount of tabular data from 1-2-3 to an HTML document in MEMO. Using the tag <PRE>, tabular data copied-and-pasted from a 1-2-3 worksheet is displayed in its original format on a Web browser. Otherwise, extra spaces will be ignored or otherwise displayed improperly.

The copy-and-paste technique works fine if the amount of tabular data is limited. The copied data goes into the palmtop's clipboard,

| 1<br>$\overline{2}$ | <b>INPUT RANGE:</b>                                                               |      |  |                |  |           |  |         |  |  |
|---------------------|-----------------------------------------------------------------------------------|------|--|----------------|--|-----------|--|---------|--|--|
| 3                   | <b>June Report</b><br>Title<br>Month_end June 30, 1996                            |      |  |                |  |           |  |         |  |  |
| 4<br>5              | <b>OUTPUT RANGE:</b>                                                              |      |  |                |  |           |  |         |  |  |
| 6<br>7<br>8<br>9    | <html><head><title>June Report<br/></title></head><body><pre></pre></body></html> |      |  |                |  |           |  |         |  |  |
| 10                  | <b>ABC</b> Project                                                                |      |  |                |  |           |  |         |  |  |
| 11                  | <b>Financial Statements</b>                                                       |      |  |                |  |           |  |         |  |  |
| 12<br>13            | Month Ended June 30, 1996                                                         |      |  |                |  |           |  |         |  |  |
| 14                  |                                                                                   | Cash |  |                |  | S.        |  | 300,000 |  |  |
| 15                  | Work in Progress                                                                  |      |  |                |  | 5,000,000 |  |         |  |  |
| 16                  | <b>Accounts Receivable</b><br>1,000,000                                           |      |  |                |  |           |  |         |  |  |
| 17                  |                                                                                   |      |  |                |  |           |  |         |  |  |
| 18                  | <b>Total Assets</b>                                                               |      |  | 6,300,000<br>S |  |           |  |         |  |  |
| 19                  |                                                                                   |      |  |                |  |           |  |         |  |  |
|                     | 20                                                                                |      |  |                |  |           |  |         |  |  |

*Box* 1: *Creating an HTML file in Lotus 1-2-3.* 

which cannot handle large chunks of data. So what do you do if you have a larger report?

 $Easy - you print the report to$ a file. Printing to a file, instead of to a printer, creates a plain-text document like those used by Web browsers. Since you can print to a file, you might as well put all the HTML tags in the print range and create an HTML file.

#### Steps to print to a file

Let's walk through a simple example. The spreadsheet in Box 1 has two ranges, an input range and output range. The input range allows data to be entered in cells B3 and E3, which in turn flow through to the output range below. Cell A7 has the following formula: +"<HTML><HEAD><TITLE>"&B 3. Cell A12 has the following formula: *+/1* Month Ended */I* &E3.

Notice that entries in the input range flow through to the output range. The output range is located in cells A7 through H20. To print to a file, press (MENU) Print File. Set the file name as 96JUN.HTM, set the range as cells A7 through H20. Set Options Margins None. Press Other Unformatted. Press Quit Go.

This creates an HTML file which can then be seen by HV, or you can view it with MEMO or the FILER view option.

Of course, you could get much more complicated than this simple example. The purpose is just to give you an idea of a few of the possibilities.

#### This is where the growth is

Expect to see intranets continue to grow at an exponential rate between now and the year 2000. This powerful new medium has completely taken the software and hardware industry by storm. Virtually all the major hardware and software vendors have seen the handwriting on the wall and are racing to Web-enable their major products. My research, including visits in November 1996

to the Fall COMDEX in Las Vegas and in March 1997 to the Spring Internet World in Los Angeles, convinced me that the Internet and intranets and widespread use of browser technologies as an information and knowledge transfer medium are clearly a major longterm trend.

However, intranets are a trend still in the early stages, and most of the people who will use them in the future still either don't know about them, or don't know how simple and useful it is for the aver age person to create their own Web pages for sharing and disseminating information to others.

Applications to solve business issues are just beginning to surface, and success stories are just beginning to come to light. Expect many more stories over the next year or two.

It doesn't take much imagination to see that combining the power of a low-cost, ultra-portable network-centric palmtop PC with the broadcast and storage power of an intranet opens the door to applications that could never have been dreamed possible before.

The computing and template power of 1-2-3 to create and update Web pages enhances the number of things that can be done by the average person with a little bit of spreadsheet and computer knowledge.

I'd like to know your views about combining intranets with palmtops and 1-2-3. Send me an email letting me know if you disagree with me or if you also see the value of this combination.

## **Shareware Freeware**

**mentioned in this article** 

**HVIII** Utility: a Hypertext viewer for the World Wide Web's HTML format. Available on last month's ON DISK and HPHand, Library 11 on CompuServe.

You know how useful your HP Palmtop is. Why not own the best?

Maximum Speed!Maximum Memory!Maximum Palmtop!

## $\boldsymbol{\beta}$  GREAT WAYS to get the most from the World's #1 Palmtop PCI

### **Buva DoubleSpeed 8 Meg 200LX!**

*Pure Palmtop Power at Pre-Owned Palmtop Prices!* 

1& HP 200LX *(upgraded, refurbished, like new)* 

187 8 Megabytes!

<sup>168</sup> DoubleSpeed!

1& 90-Day warranty! *(extendable to lor* 2 *years)* 

Get your own DoubleSpeed 8 Meg 200LX and give your current palmtop to a friend, colleague or family member. Or use it as a backup palmtop. Or, get Trade-In credit *(see below).* 

DoubleSpeed 8 Meg 200LXs are sold on a first-come, firstserved basis and supplies are limited, so don't delay.

## SPECIAL BONUsl SAVE 50%

Buy a DoubleSpeed 8 Meg 200LX and you may order any Thaddeus Computing Knowledge Products, Subscriptions and Back Issues at 50% off, including the 14.4 Megahertz Fax/Modem (item #3 below) at no additional shipping cost. *(Offer good with order only.)* 

#### Offer Expires Nov. 30, 1997. Act Now!

# Upgrade vour Palmtop!

*The Perfect Solution for ALL palmtop users!*  Turbo charge your current palmtop with a Memory and/or DoubleSpeed upgrade!

You've been reading about upgrades in the *HP Palmtop Paper*  for years. Now you can do it! Send us your 200LX for memory and/or speed upgrade, or your 100LX for speed upgrade. *It's that easy!* 

*NOTE: Upgrading removes all data. so perform a complete backup before shipping. Availablefor U.S. customers only. You will receive your upgraded palmtop back within* 5 *business days after we receive it.* 

# 3. Buv a New 14.4 Fax/Modem!

#### *E-mail and Internet anywhere there's a phone!*

Add a new dimension of unrestricted mobility to any HP Palmtop with one of these new cellular & analog Megahertz 14.4 fax/modems.

PLUS: Save 50% on a Fax/Modem when ordered with a DoubleSpeed 8 Meg 200LX!

PLUS: Includes disk with fax, communications and Internet access shareware for your Palmtop.

# Welcome to the GULDEN A

*What do we mean by Golden Age?* Many people spend an awful lot of time and money chasing every new technology, but new doesn't necessarily mean better. The HP 200LX Palmtop PC is unrivaled for quality engineering, durability, and built-in features.

The HP 200LX DOS-based platform allows you to use hundreds of software products for free or at very reasonable prices. A vast amount of useful time and hasslesaving information is available. And strong, dependable companies--like Thaddeus Computing---are committed to this platform for the long run.

Now the HP Palmtops can be upgraded to 8 megabytes and double clockspeed. And now they're *very* affordable.

#### **ORDER NOW...**

Please fill out either of the order cards in this issue and return.

For Upgrades, please enclose completed order form with Palmtop.

Call: 800-373-6114 or 1-515-472-6330 Fax: 1-515-472-1879

Email: orders@thaddeus.com Web: www.thaddeus.com

Mail: Thaddeus Computing, 110 N Court Street, Fairfield, Iowa 52556 USA

#### YOUR INVESTMENT IS PROTECTED! SHIPPING & HANDLING

#### WARRANTY INFORMATION

Thaddeus Computing provides a 90- Day Warranty on all pre-owned palmtops sold and on all palmtops we upgrade. You may extend this free warranty offer to one year (\$25 .00) or two years (\$75.00).

Upgrading memory and/or cIockspeed voids HP warranties.

...at a very

low price!

All shipping as shown in table below. U.S. customers will receive Upgraded Palmtops within five business days after we receive them. Upgrades currently not available outside U.S.

Please use a trackable method of shipping when sending Palmtops to Thaddeus for upgrade or Trade-In.

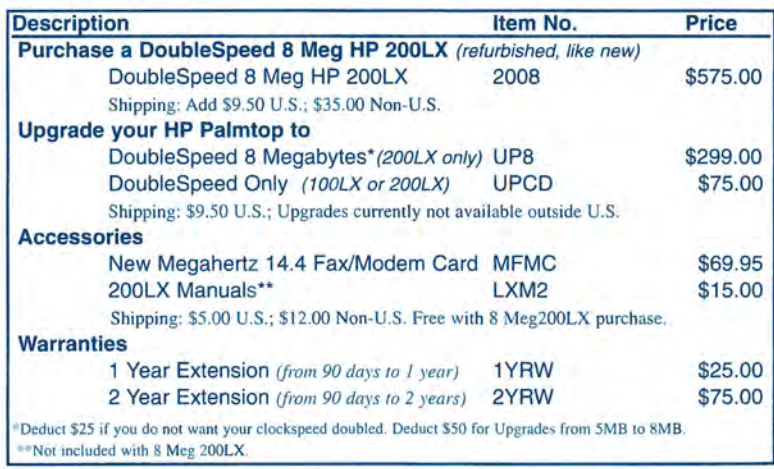

Designed 8 Meg 200LX!<br>
Solution of the Speed 8 Meg 200LX!<br>
Solution of the Speed and the trade-In discount from the state is to the state of the state of the Speed state of the Speed state of the Speed state of the Speed Order a DoubleSpeed 8 Megabyte HP 200LX and you can send us your HP 95LX or 100LX for a \$100 Trade-In discount from regular price (pay \$475.00 instead of \$575.00).

**D**<br>From t THE **HP** Palmtop Paper

*Thaddeus Computing is proud to announce* ...

Thaddeus Palmtops!

30 Money-Back Guarantee! Order with complete confidence' You may return any product within 30 days for a complete refund of the purchase price'

#### LETTERS: continued from P.2

kinds of numbers in sales to cause the changes we users want and speak about to become reality (improved features, etc.). I for one am enjoying the ride.

I have owned and used the HP95LX, HPI00LX, OB300, Newton 120, Sharp Zaurus, Casio A-ll, and now an HP 320LX Palmtop Pc. None of the machines prior to the WindowsCE devices. allowed me to leave my laptop home on trips. None of them. This feature, along with the ability to connect to all my information on my Win95 machines, makes the HP 320LX the most fully used of all I've tried.

This is probably because my usage requirements fit EXACTLY what Windows CE is intended to address: the Windows95 or NT user that needs compatibility and connectivity with his/her information on the desktop. And this it does better than anything else I've tried.

I can take an extended business trip and leave my laptop at the office. Completely. I wouldn't trade that for anything else.

Everybody has different needs, and a lot of HP 200LX users need a complete, stand-alone device that's very mobile. It does this very well indeed. Those users should keep using their 200LXs, and I understand HP will continue to sell them for this segment of the market.

There is no perfect device that fits everybody. "One size fits all" does not apply to the computer handheld market.

I have had a keen interest in the handheld market for a long time. My first "handheld"? An Apple lIc with a \$1,000 black and white LCD screen that allowed the lIc to be "portable." (As long as you had a 1,000-foot extension cord for the power.)

> *James Kendrick 70312.3513@compuserve.com*

#### **200LX**

This is a letter more in sorrow than in anger. It appears from your Publisher's Message in the May/ June issue of *The*  HP *Palmtop Paper* that you are going to give up on the HP 200LX, as HP (a company renowned for the loyalty of its customers rather than for listening

to them) is going to stop producing them when demand falls.

It has taken me two years to half exploit the capabilities of my 200LX, and I do not anticipate replacing it (or them...I have three) for five years or so, by which time I shall have exhausted its possibilities. I totally depend on it, which is why I have a spare for backups.

The Windows CE machine is impressive, and obviously is the thing of the future, and I hope HP will sell many times as many as their 95/ 100/ 200 sales. But what about me? About us, the DOS/200 users? About our sluggish, elderly machines?

If HP produced an upgraded 200LX with the better screen, we would have no decision to make. I would only need to decide whether to buy my second one at the same time as the first, or in a month or so.

It seems absurd that I have to buy a go-faster crystal and fit it myself, when I would have preferred to buy from HP.

On excavating inside my 200LX, I find it has less bits in it than an HP41

calculator. Surely it wouldn't be hard to redesign the board.

If HP markets a 200LX with a bigger screen and with more memory (and with the 320LX processor) I will buy one, and so, I suspect, will at least half of the existing  $200$ LX owners  $-$  and this will be in addition to HP's CE sales. The ability to run Windows would be a bonus, but isn't essential.

If HP forces me to buy a CE machine in a few years' time, they must remember it won't necessarily be an HP one that I buy. With an upgraded 200LX they have got me.

 $And - a$  parting shot  $-$  why do they ignore the UK market? No advertising. No press comments. Often, HP is not even mentioned in palmtop articles.

> *Jeff Cragg United Kingdom*

*[HP will continue to sell the* HP *200LX and, as per my User to User column, we will continue to support* HP *palmtops.- Hal Goldstein]* 

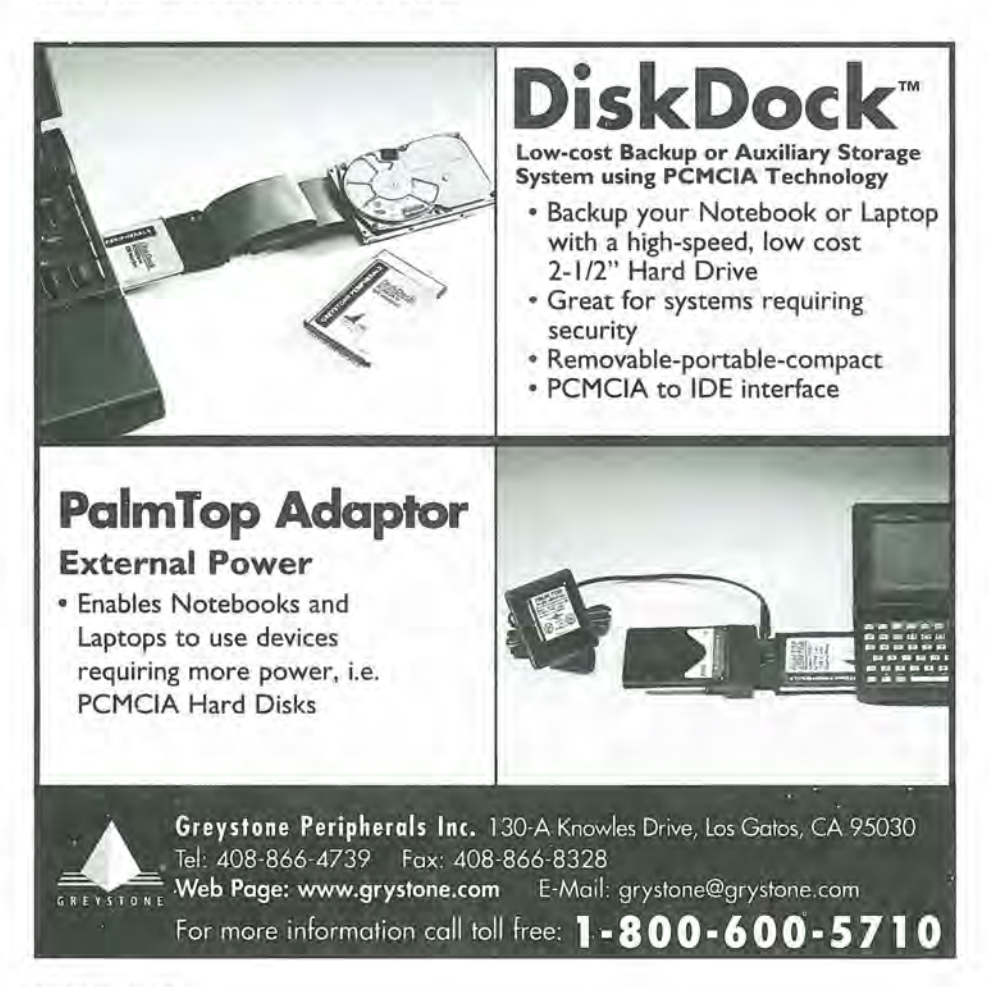

# • •• **B ASIC TIPS •••**

(All tips are by **HP Palmtop Paper**  Managing Editor Ralph C. Turner, unless otherwise noted. You can contact Ralph at ralph\_turner@thaddeus.com)

#### FILER

#### **Speed search**

If you're like most palmtop users, your C:\\_DAT directory is filled with so many files that, when in FILER, it's difficult to quickly locate and highlight a particular file.

Although you can use the ArrowKeys, as well as the PageUp and PageDown keys, to scroll through the files, there's an easier way: speed search.

Just start typing a file's name. FILER will jump to the file even before you've finished typing its name.

You can also use speed search while FILER is "working." For instance, if you've highlighted the C:\\_DAT directory and pressed (ENTER), you can start typing the name of a file even before FILER displays the first screenful of files.

#### PhoneBook

#### **Date stamp phone records**

My Phone Book has a tendency to become clogged with so many records that it gets unwieldy. But cleaning out a 1,000-record database can be a chore in itself. Not only can you forget who some of the contacts are, there's no way of knowing how old a record is. Unless, that is, you have some sort of system.

In order for my system to work, I've set the date format to "97-08-22." To do this, open Setup by pressing (CTRL)+(FILER), then (MENU) Qptions Date/Time. Then set the "Date Format" to "YY-MM-DD" and press (F10) (OK).

Whenever I create a new PhoneBook record, I enter the date into the Note field. To do this, press (F3) (Note), (Fn)+(Date), then (F10) (OK). [Actually, I have a macro that presses

(F2) (Add New Item), then goes to the Note field and presses (Fn)+(Date).]

Here's how I determine what records to purge. First I press (MENU) View Sort. When the "sort" window appears, I select the "Note" field (and toggle "Ascending") as the "1st sort field." Then I press (F10) (OK), and all the records get arranged by date of creation, from oldest record down to newest record.

I can now easily recognize the oldest records (those that may be candidates for purging.)

> Hal Goldstein Publisher, The HP Palmtop Paper hal\_goldstein@thaddeus.com

#### **"Cannot open file"**

If, when you try to open either the PhoneBook, ApptBook, Database, or NoteTaker applications, you're presented with an "Error - Cannot open file" message, it means that the program can't find the last file you had open in that program. (See Screen 1.)

These four programs automatically open whatever file was last loaded into them. The error message indicates that the file has been deleted, renamed, corrupted, or moved.

So what do you do? If the file has been deleted, you may still be able to recover it. Go into FILER, press (MENU) File Undelete. If you or your palmtop haven't performed any save operations since the file was deleted, you'll probably be successful in undeleting it.

If the file can't be found because it's been renamed, change its name to the original name by going into FILER and pressing (MENU) File Rename.

If you suspect the file's been corrupted, retrieve a backup of the file (and read Ed Keefe's "Through The Looking Glass: Fixing Database Files" in this issue).

If the file has been moved, use FILER to return the file to its earlier

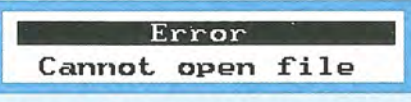

Screen 1. If an application can't find the last file it read, you may get this error message.

location: highlight the file, then press (F3) (Move) [or, alternatively, press (F2) (Copy) ] to put the file in the path where it was before you moved it.

Finally, if none of the above remedies work, press (ESC) to get rid of the error message, then press (MENU) File New to start fresh with a new file. Or, alternatively, press (MENU) File Open to use another file.

#### **Accommodating multiple addresses**

How do you handle the fact that many people nowadays have more than one address? For example, Mr. Smith may live in a Manhattan apartment during the week, reside on the weekends at his Connecticut house, and spend his vacations at his Colorado condominium. Although the standard PhoneBook structure has two address fields ("Address1" and "Address2") it has only one set of fields for "City," "State" and "Zip." There's no easy way to enter in more than one of Smith's complete addresses.

Two different methods for accommodating multiple PhoneBook addresses have been discussed by Ron Vieceli (73310.3663@compuserve.com) and Avi Meshar (100607 .2125@compuserve.com) on CompuServe.

The first method involves creating a new Phone Book database that has room for multiple addresses. Since any database record (including a Phone Book record) can have up to four pages of fields, a database can be created that has more than enough room for multiple address fields, as well as for additional miscellaneous fields. (See Screen 2 and Screen 3.)

To create a PhoneBook database with a new structure, first go to FILER and make a copy of your existing PhoneBook file (PHONE.PDB). Use a different name for the new file, such as PHONE2.PDB. Open the Database application, then press (Menu) File Qpen and load the PHONE2.PDB file. (The file formats are the same for the Database and the Phone Book applications; only the file extensions are different.) Now press (Menu) File Modify Database. In order to bring up a second (or third or fourth) page that you can add new fields to, press

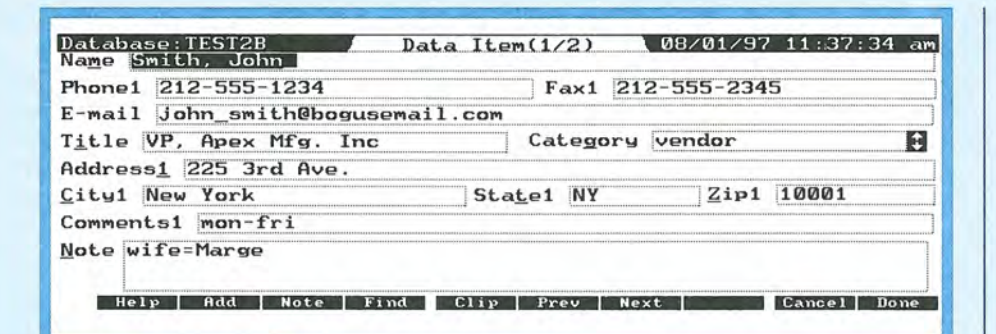

Screen 2. The first page of this customized database record includes Mr. Smith's weekday address and telephone numbers.

| Database: TEST2B               | 08/01/97 11:37:59 am<br>Data Item $(2/2)$     |
|--------------------------------|-----------------------------------------------|
| Phone2 203-555-3456            | Fax2 203-555-4567                             |
| Comments2<br>weekends          |                                               |
| Address2 23897 Taraval Blvd.   |                                               |
| New Haven<br>City <sub>2</sub> | State2<br><b>CT</b><br>$_{\rm Zip2}$<br>06501 |
| Phone3 303-555-5678            | Fax3 303-555-7890                             |
| Comments3 vacations            |                                               |
| 23<br>Address3                 |                                               |
| City3<br>Denver                | State3 CO<br>80202<br>$_{\rm Zip3}$           |
| Add<br>Help<br>Note<br>Find    | Next<br>Cance                                 |

Screen 3. Page two of the same record contains the information for Smith's Connecticut and Colorado addresses.

(Fn)+(OownArrow). Add and edit fields to suit your personal needs. Then exit Database and load the PHONE2.POB file into PhoneBook. After opening a record in the new PhoneBook file, you can move from one page to the next by pressing (Fn)+(OownArrow).

There is, however, a disadvantage in using a PhoneBook with a structure such as this: the connectivity pack software assumes that your palmtop record structure is the standard, default one. If you alter the record structure, the backup process can't work.

The second method of dealing with a person with multiple addresses involves continuing to use the default PhoneBook's standard, one-page structure, but spreading a person's addresses over more than one record. For example, after adding Mr. Smith's Manhattan address into a record, you

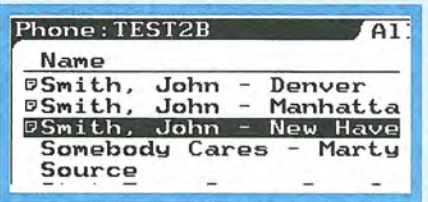

Screen 4. Spreading a person's addresses over more than one record.

would press (F2) (Add). When the second, blank record appears, you would type in his Connecticut address. His Colorado address would go into a third record. (See Screen 4.)

(There's an alternative, possibly easier, method: after creating Mr. Smith's first (Manhattan) record, you could press (Fn)+(COPY), then press (Fn)+(PASTE) twice. This will create three identical "Mr. Smith-Manhattan" records, and you can now go into two of them and alter them with the Connecticut and Colorado information.)

The "multiple-record method" allows "one-key" viewing of a person's different addresses: pressing (F7) goes to the next address, whereas pressing (F6) goes to the previous address.

#### NoteTaker

#### **Topical or A·Z Filing**

When organizing paper at home or work, filing by category often makes the most sense. You may keep a financial file box separate from your travel literature files, for example.

However, there are advantages to storing almost everything in an A-Z sequence. You don't have to check in multiple file drawers when seeking that

one little piece of paper you filed somewhere or other.

#### **ON THE PALMTOP**

Many users new to the palmtop follow the strategy of keeping several separate NoteTaker files, such as "WORK.NOB," "HOME. NOB," "FUN. NOB," etc. This makes retrieval more time consuming than may be necessary, because whenever you need a different file, you must follow these steps: (Menu), File, Open, and then find the file. On the other hand, if all information is in one A-Z sequence, it can be retrieved simply by opening NoteTaker.

Electronic filing has an advantage over paper storage-retrieval options are multiplied. By adding words such as "work" or "home" or "fun" to the category field in a NoteTaker record, you can retrieve records by these distinct labels. You can also use (F4) (Find) to locate what you need.

While paper files can be fat and crowd each other out, electronic records fit next to each other without fuss. So it's O.k. to have your "tires" record (tire sizes and ages for your car or kids' bicycles) next to "time management" notes from a seminar. Your "movies to watch" can be adjacent to your record listing "motivational ideas" from company sales meetings.

For fastest retrieval of categories, press the (F6) (Subset) key. Define a new subset by tabbing to the category field and selecting a Category, then save the new subset with the same name as the category. Do this for each category you use. Then every time you want to see only your "business" or only your "personal" notes, you simply press (F6) (Subset), select the appropriate subset, press (F10) (OK), and NoteTaker displays the relevant records automatically.

If you have already created separate NoteTaker files, there is a simple method for merging them, one at a time, into one main, alphabetically-arranged file. Press (Menu), Eile, Merge, and then select the name of another NoteTaker file. By pressing (ENTER) (OK), the palmtop will merge the files.

NoteTaker can be accessed at any time by pressing the (Ctrl)+(Memo) keycombination. Stored information has never been easier to reach.

> Carol de Giere Associate Editor, The HP Palmtop Paper caroL degiere@thaddeus.com

# AAA QUICK TIPS AAA

#### FREEWARE & SHAREWARE

#### New programs from the S.U.P.E.R Internet site

One of the best Internet sites out there today for the HP palmtop is S.U.P.E.R. (Simply Unbeatable Palmtop Essentials Repository).

The page is hosted by Mitchell Hamm and the other members of the S.U.P.E.A. team: Toshiki Sasabe (Japan), Jorgen Wallgren (Singapore), Peter Watkins (Washington D.C., USA), and Rattipat Aramwatanapong (Thailand) who is known as "Fong."

Just as the name says, this page is SUPER for palmtop users. Different pages on the site allow you to view different groups of software. The place I go first is the new additions page (at http:// www.palmtop.net/superne w.html).

This is where I see what new programs have come to the site within the last 10-14 days. There is also a page where you can view the top 20 downloads; this page gives me an idea of what programs are being used the most.

And then there is the site's main page, which as of today contained over 200 pieces of software that work on, or with, the HP palmtops.

Some of the software available on the site includes:

**PALRUN** (12 K) Version 1.01 by Harry Konstas. PAL-RUN is a freeware application that allows PAL applications to be run on any IBM compatible computer.

Usually, a PAL applica-

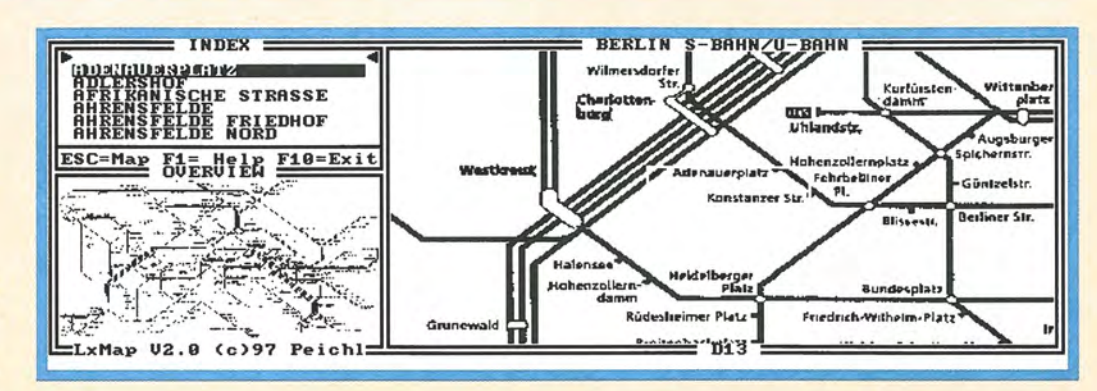

Screen 1. LXMAP displaying a map of Berlin, in German. Maps of other cities are in English (or other languages). You can choose which area of the full-sized map you want enlarged for display.

tion is a program that is designed to run only on the HP100/200LX series of palmtops. The reason that PAL applications won't run directly on regular desktop computers is that HP palmtops use a special graphics mode which is not available on other computers. PAL-RUN operates easily; simply type PALRUN followed by the name of your PAL application.

**LXMAP**  $(21 K)$  Version 2.0 by Stefan Peichl. LXMAP is a copyrighted freeware city map viewer that uses LXPIC as its display engine (Screen 1). After scanning a map, you load it into LXMAP. The program will show you where on the map the street is located. Very fast and helpful. The number of cities for which maps are available is increasing all the time at www.palmtop.net/lxmap.html.

Newton Keyboard Driver (22 K) Version 0.4 by K. Adachi. Newton Keyboard Driver is a copyrighted freeware TSR that will allow you to use an Apple Newton keyboard (P/N X0035LL/A) with the 100/200LX (see Screen 2.). One of the things that has been on a lot of wish lists is the ability to use a fullsized keyboard on the HP

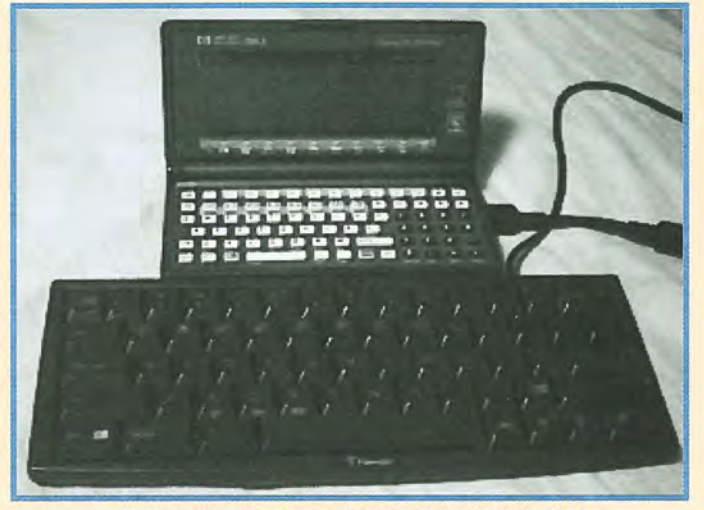

Screen 2. Here is a picture of the HP 200LX connected to the Newton keyboard.

Palmtop, and this seems to answer that prayer. This project requires fabrication of a custom cable to connect the Newton keyboard to the serial port of the Palmtop. The documentation file contains instructions on how to make the custom cable, along with the hardware that is needed.

TYME  $(50 K)$  Version 1.0 by Dennis Bell. TYME is a shareware billing management system for use by professional consultants who track their time in small increments spread over many clients or cases.

TAPEMAKER  $(61 K)$ Version 1.5a by Robert Alexander. TAPEMAKER is a unique shareware program that helps you choose songs to record on a cassette tape.

Many other tape programs are little more than glorified typewriters: you type in the song titles and the program prints out a piece of paper with song titles on it.

TapeMaker's approach is that if you're going to do all that typing, you should get some extra benefit from it. TapeMaker lets you know how many songs can fit on the cassette, finds the best order to record them in (so that you have the minimum

amount of blank tape left) and acts as a database for your album collection.

Finger Paint  $(137 K)$ Version 4.00 by Poisson Technology. Finger Paint is a very nice shareware "paintbrush" application for the palmtop. The program also allows you to load other graphics files, such as scanned images (Screen 3).

Thesaur Plus  $(224 K)$ Version 2.2 by Derrick Burgess (see Screen 4). Thesaur Plus is a shareware TSR thesaurus with over 10,000 main words and 50,000 synonyms. This pop-up thesaurus can be very handy when you are writing and can't seem to remember the right word.

Easy Project  $(167 K)$ Version 4.02 by Parcell Software. Easy Project is a shareware DOS-based project manager that runs on the HP 100/200LX. The program provides assistance to anyone who manages projects.

Easy Project encourages the manager to define a project into a series of phases and tasks. It facilitates the planning, scheduling and tracking of all types of projects.

The manager plans the activities or tasks in a top/down outline fashion. The "Gantt chart" (a project management tool) displays the project graphically by using time bars which span the time period of each task. The extensive reporting module helps document the status of the project.

#### Lotus 1-2-3 Commands  $(5)$

K) Version 1.0 by Stuart Pollack. This is a handy text reference of Lotus 1-2-3 commands written by an expert. It adds additional information to the online help in Lotus. This is a nice addition to all of us Lotus 1-2-3 users who want to get the most out of our spreadsheets. Freeware.

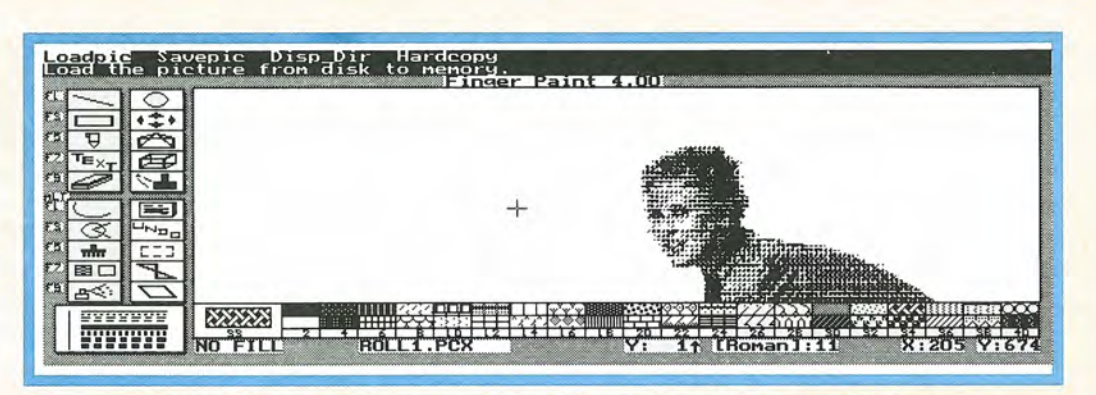

Screen 3. Finger Paint, running on the palmtop, displaying a scanned graphics file.

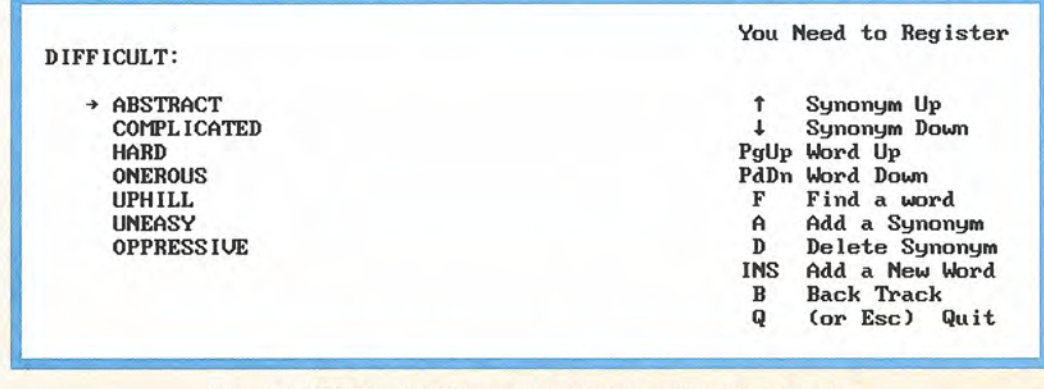

Screen 4: With Thesaur Plus on your palmtop, writing may be easier.

LXPic  $(32 K)$  Version 4.2 by Stefan Peichl. LXPic is copyrighted freeware and is the fastest GIF/ICN/PCX /JPG/BMP viewer for 100/200 LXs. LXPic is celebrating its one-year anniversary. It needs only 11K of disk space and 64K of RAM to decode and view any size picture.

The program includes a small converter for Casio QV-10 CAM files. Version 4.2 has been modified to work with the new LXMAP city viewer (see previous page). This is an absolutely essential piece of software to add to your road warrior arsenal.

This is just a small sampling of the wealth of programs available on the S.U.P.E.R. site, and it is only through the unending perseverance of the S.U.P.E.R. members that this site is what it is: one of the most valuable resources for HP Palmtop users.

> Tom Gibson, Technical Editor The HP Palmtop Paper tom\_gibson@thaddeus.com

### MISC

#### **File Names**

Many users today have a Windows 95 or Windows NT desktop computer. The operating systems on these computers allow us to use long (and thus more descriptive) file names, such as "MYLASTPHONEBOOK."

However, such long file names can't be used on the HP Palmtops, which still live in the good old DOS days of the "8.3" file naming convention (i.e., eight characters for the name, plus a three-character extension).

If you were to take a file that was named ADDRESS-BOOK.PDB from your desktop and try to transfer it onto you palmtop, the palmtop's DOS would re-do the file name to match its naming convention, leaving you with a filename on your palmtop of ADDRESSB.OOK. Not surprisingly, the PhoneBook on the palmtop would not recognize this filename as a valid file.

To make life easier on yourself, look at the name of all the files on your PC before you transfer them to your palmtop.

> Tom Gibson, Technical Editor The HP Palmtop Paper tom\_gibson@thaddeus,com

#### **Storing your Palmtop**

I know this may seem hard to believe, but you may want to store your HP 100/200LX for short periods of time when it will not be in use.

To do this, after backing up your data, replace all of the batteries, (AA and coin backup battery), turn the palmtop on, and then terminate System Manager by pressing (&...) More (Menu) **Applications Terminate All.** 

By doing this, the appointments you have set, especially repeating appointments, won't wake the palmtop up and wear down the batteries.

This is simpler and easier than going into each and

### **Shareware Freeware mentioned in this article**

#### All the following programs available on

**HP Palmtop Paper Septembsr/Dctobsr ON DISK.** 

EASY PROJECT  $\blacksquare$  - This DOS-based project manager works on the palmtop. Shareware.

FINGER PAINT  $\blacksquare$  - Paintbrush program designed for the palmtop. Shareware.

Lotus 1-2-3 Commands  $\blacksquare$  - This utility adds more information to the online help in 1-2-3. Freeware.

 $LXPic$   $\blacksquare$  - This graphics viewer program handles GIF, ICN, PCX, JPG and BMP files. Freeware.

LXMAP  $\blacksquare$  - Map vieweing program for the palmtop. Freeware.

Newton Keyboard Driver  $\blacksquare$  - Allows you to hook up Apple's Newton keyboard to your palmtop. Freeware.

**PALRUN**  $\blacksquare$  - Application that allows you to run PAL applications on an IBM compatible computer. Freeware.

TAPEMAKER  $\blacksquare$  - Program that helps you choose what songs to record on cassette tapes. Shareware.

 $TYME \equiv -$  This billing management system allows you to track your time. Shareware.

Thesaur Plus  $\blacksquare$  - Theasaurus program that runs on the palmtop as a TSR. Shareware.

every appointment and disabling the alarm setting.

Additionally, you don't run the risk of forgetting to turn the appointments back on.

Of course, when revived, the LX and ApptBook will report lots of unacknowledged appointments, but that is a mere nuisance for a few minutes.

If you need to store your palmtop for a long period of time, back up your files to a flash card, then remove all three batteries so they don't corrode in the unit.

AviMeshar D&A Software 75561.633@compuserve.com

#### **Battery type for stored palmtop**

If you're going to store your palmtop (see above), what type of main batteries should you use? Gilles Kohl [TeamHP] (76710.56@compuserve.com) provides the following advice.

If the charge in your main batteries drops below a certain level, the machine will refuse to turn on until you replace them. Meanwhile, the backup battery will kick in to preserve your C: drive. But the backup battery can't provide power indefinitely.

If you're going to leave your palmtop unattended for a few months, don't use rechargeable batteries. Rechargeable loose their charge pretty fast. Instead, install alkalines, or better still, Lithiums.

#### **MEMO**

#### **Remembering those "special characters"**

Have you ever wanted to insert into a MEMO document (or into a Note) one of the palmtop's "special characters," but you couldn't remember which key sequence to press?

Frank Louwers (72361 .2161 @compuserve.com) has a tip that solves this problem. But first, some background.

If you look up "special characters" in your User's Guide, you'll be directed to the "850 Multilingual" character set table. This table contains a list of all the characters available from within the palmtop's built-in applications, along with a 3-digit number for each character.

For example, the table

# **HP Product Index**

HP Products contact information: Authorized HP computer dealers worldwide (i.e. the same place you can purchase an HP LaserJet). To locate an authorized dealer in the USA, call 800- 443-1254. You can also purchase the 95LX & 100/200LX and its accessories from: EduCALC at 800-677-7001, Fax: 714-582-1445; Your One-Stop Palmtop Shop at 800-709-9494 or 608- 752-1537, Fax: 608-752-9548; Notebook Supply Warehouse at 800-566-6832 or 714-753- 8810, Fax: 714-753-8812; PDA Direct at 800-279-4732 ext 130; Shier Systems at 805-371- 9391, Fax: 805-371-9454.

HP 300LX (F1220A)-\$499 (est.) HP 320LX (F1221A)-\$699 (est.) HP 200LX 4 MB (HP F1216A)-\$599 (versions available include: US English, UK English, German, Spanish, French, Portugese, Japanese and Korean) HP 200LX 2MB (HP F1061A) - \$499 HP 1000CX 2 MB Palmtop PC (HP F1222A) - \$449 (versions available include: US English, UK English, German, Spanish, and French) HP OmniGo 700LX - \$NA (Combination HP 200LX, fax software and Nokia GSM cellular phone.) 1.8 Mb Flash Disk (HP F1024A, with Stacker) - \$199 6 Mb Flash Disk (HP F1215C, with Stacker).- \$425 10 Mb Flash Disk (HP F1013C, with Stacker) - \$600 20 Mb Flash Disk (HP F1014C, with Stacker) - \$999 AC/DC Adapter (HP F1011A)-\$39.95 USA/Canada (Opt. ABA); Europe (Opt. ABB); Australia (Opt. ABG); South Africa (Opt. ABQ); United Kingdom (Opt. ABU). PC Connectivity Cable (HP F1015A) - \$24.95 MAC Connectivity Cable (HP F1016A) - \$24.95 100/200LX Connectivity Pack - \$119.95 U.S. (HP F1021B); International (HP F1021C) Connect/Adapter Kit - \$24.95 (HP Fl023A) 4 adapters for connecting the 100/200LX to modems, printers, and PCs. Palmtop Maintenance Kit (replacement parts) (F1216-60998) (US only) - \$20 Service Agreements (2-year extension) - \$85. For U.S. HP Palmtop users. Units must be under warranty to extend. Contact: HP, Corvallis Service Center, USA; Phone: 503-757-2002. NOTE: Prices listed are suggested retail price. Dealer prices may vary.

**I Shows that the letter "e" with<br>
an umlaut over it is associated<br>
and with the number 137. To<br>
insert this character into a<br>
MEMO document, hold down<br>
Screen 5: There's an assument** an umlaut over it is associated with the number 137. To insert this character into a MEMO document, hold down the (ALT) key and the (MENU) key simultaneously, then type 137 When you let up the keys, the "umlaut-e" character will appear (see Screen 5).

Few of us carry our User's Guide around with us, however, which leads to Frank's tip. He made a small MEMO file containing a list of those special characters that he uses, along with the characters' 3-digit numbers. You can make your own MEMO file containing a list of those special characters that you want to use.

Frank also pasted the contents of his file into an ApptBook ToDo. The ToDo item has its "Carry Forward" field checked (so it will be available every day), and its "Priority" field set to a high number (so it will be at the

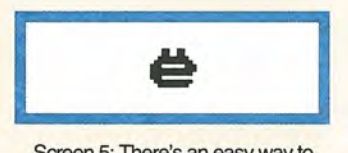

Screen 5: There's an easy way to remember how to access this, and other, special characters.

bottom of a day's list of ToDo items).

If he is typing a document in MEMO, he can keep the ApptBook open to the ToDo list, and switch back and forth whenever he can't remember a key sequence. Alternatively, if he's composing a note in NoteTaker, Database or ApptBook, he can keep his MEMO file open and switch back and forth between those two applications. It's easier and quicker to switch between two applications that it is between two different MEMO files.

### HOW TO CONTACT US

*(Please note:* The HP Palmtop Paper *does not and cannot provide techntcal support.)*  There are a number of ways to get in touch with *The HP Palmtop Paper* staff. You can write, mail us a disk with your com-<br>ments, send CompuServe or Internet e-<br>mail, fax, or call. Our mailing address and contact information is:

Thaddeus Computing, Inc., 110 N. Court St. Fairfield, IA 52556, U.S.A. Phone: 515-472-6330 or 800-373-6114 Fax #:515-472-1879 Internet: letters@thaddeus.com CompuServe: 76125,1773

Awa Edu

Gre Inmax King Mag

Pre

Shie Ste Tay Tha

Trans

TO SUBSCRIBE, change address, or clear up any problem with your subscription, or fax us at the phone numbers above. Email us at: orders@thaddeus.com

TO ADVERTISE in *The HP Palmtop Paper*  contact Brian Teitzman, Margaret Martin or Tiffany Lisk at phone: 515-472-1660 or 800-809-5603; Fax: 515-472-8409.

#### Technical Support

HP Technical Support - HP offers tech-nical support from 8:00am. - 5:00pm. P.s.T. Phone: 970-392-1001.

On-Line Support-offered by these bulletin board services.

- o COMPUSERVE: GO HPHAND FORUM - Call 800-848-8990 or 614-457-8650.
- o AMERICA ON LINE: Keyword PALMTOP - Call 888-265-8001 for membership information.
- o INTERNET NEWS GROUPS: news:comp.sys.palmtops.hp; or news:comp.sys.handhelds

### How to Submit an Article

The richness of The HP Palmtop Paper comes from the contributions of Palmtop PC users. We and your fellow users wel-<br>come your submissions. (We do not offer payment for articles, your reward is know-Ing that you've helped others.)

1f you have a good idea and want to "go for it," send it in via CompuServe e-mail [75300,2443], Internet: hal\_goldstein@thad-deus.com, or send disk or nard copy to Hal Goldstein or Ralph C. Turner at the above address. Alternatively you can send an outline of your idea. We will try to guide you as to when and whether we would use<br>the article and contact you if we need clarification or have any suggestions — please<br>include your phone number. We may want to use an article but for a variety of reasons you may not see it for many months. Please understand that we cannot promise to run any particular article at any

particular time.<br>If you can, especially if you write a Palmtop Profile, send us a photo of yourself - black and white is preferred, but color is acceptable.

### Products Advertised in This Issue of **The HP Palmtop Paper**

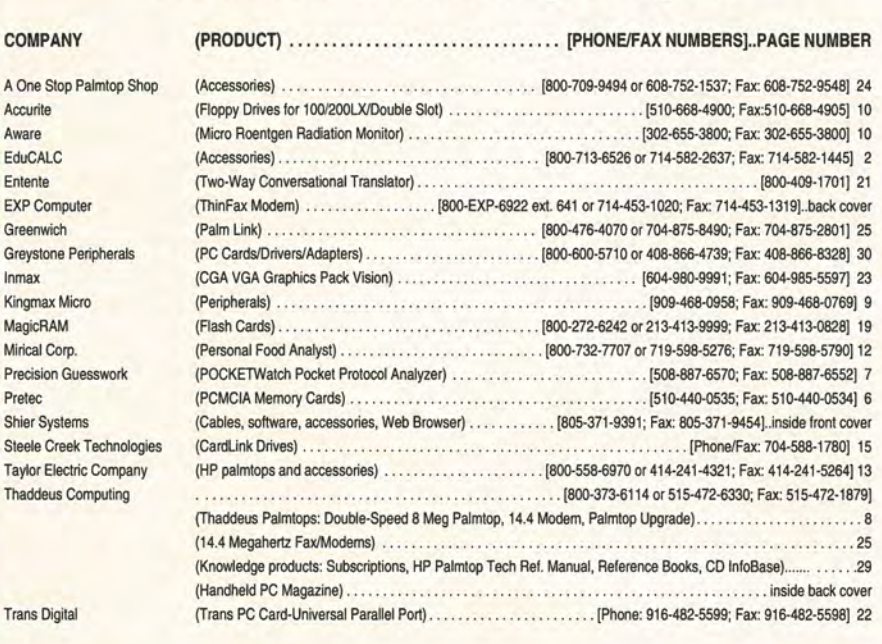

## **Shareware and Freeware Index**

(September/October 1997)

Software on The HP Palmtop Paper ON DISK, CompuServe, or the Web

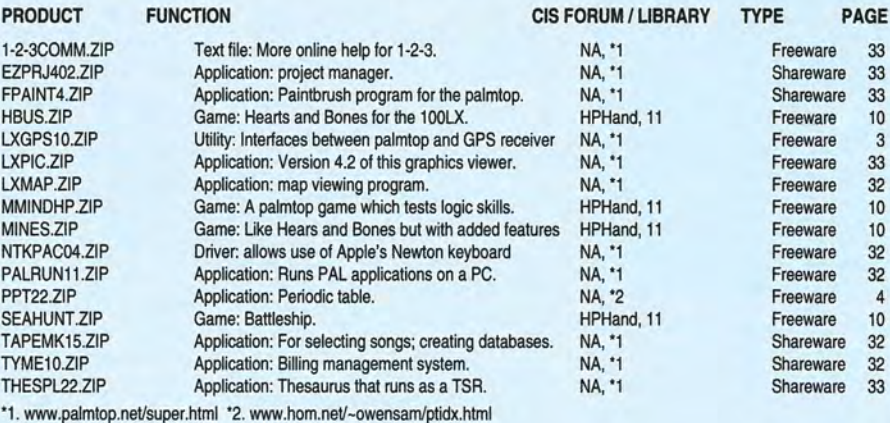

Software mentioned and included in The HP Palmtop Paper July/August ON DISK

HV.ZIP, utility: Palmtop hypertext Web page viewer, freeware, p. 28

#### Software mentioned and included in The 1997 HP Palmtop Paper CD InfoBase

ABDDUMP, utility, freeware, p. 13; ABDLOAD, utility, freeware, p. 13, DBV, Application, freeware, p. 14, FASTDB, TSR application, freeware, p. 14, 15; GARLIC, utility, freeware, p. 13, PE, application, freeware, p. 13

TO ORDER the CD InfoBase or HP Palmtop Paper ON DISK, see order card page 8

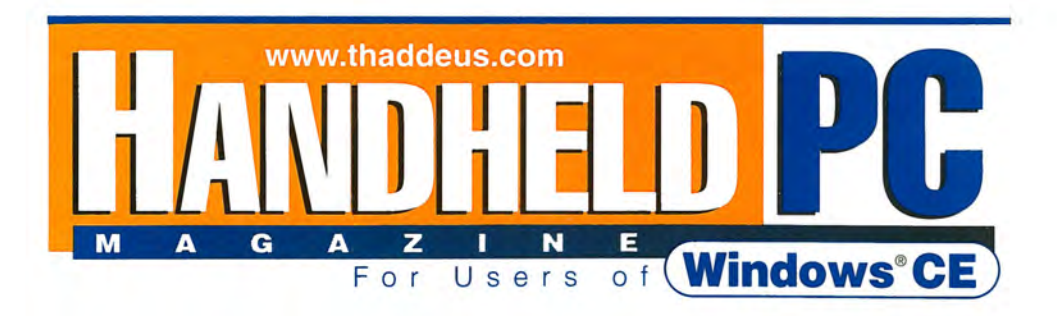

# How will you know if it is time to give up your HP100 or 200LX? **It's Simple. Subscribe to Handheld PC Magazinel**

Subscribe and learn about Windows CE hardware and software advances. Read about the 100's of third party solutions. Study Handheld PC profiles. Glance at tips and tricks. Check out the best web sites.

We've gone to full color, while still retaining the flavor and philosophy of The HP Palmtop Paper. In other words, if you like The HP Palmtop Paper, you'll like Handheld PC Magazine.

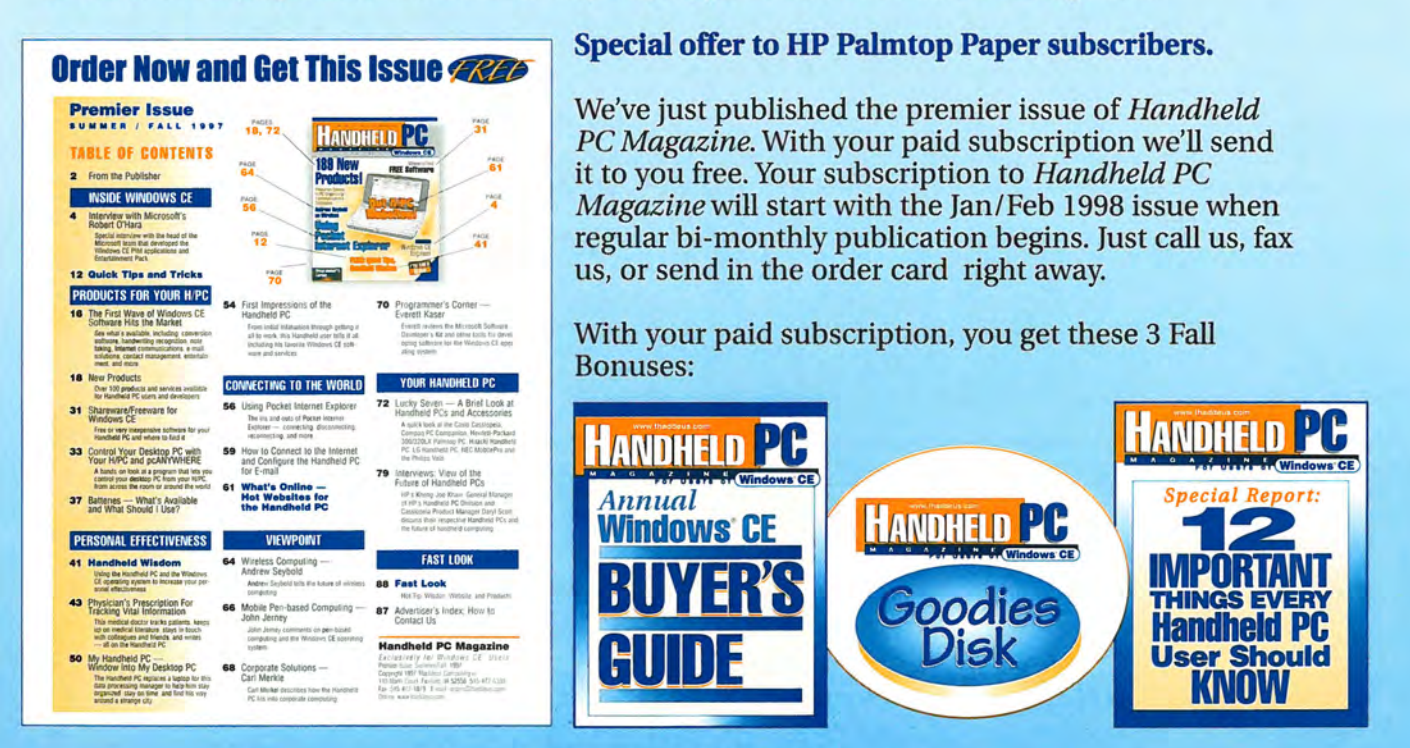

# **Mail the Reply Card Today!**

OR CALL: **800-373-6114** • OUTSIDE U.S. CALL: 1-515-472-6330 COMPUSERVE: 76125,1773· E-MAIL: orders@thaddeus.com·FAX: 1-515-472-1879 VISIT US ON THE WEB: www.thaddeus.com

**Thaddeus Computing INC.· 110 North Court, Fairfield, IA 52556** 

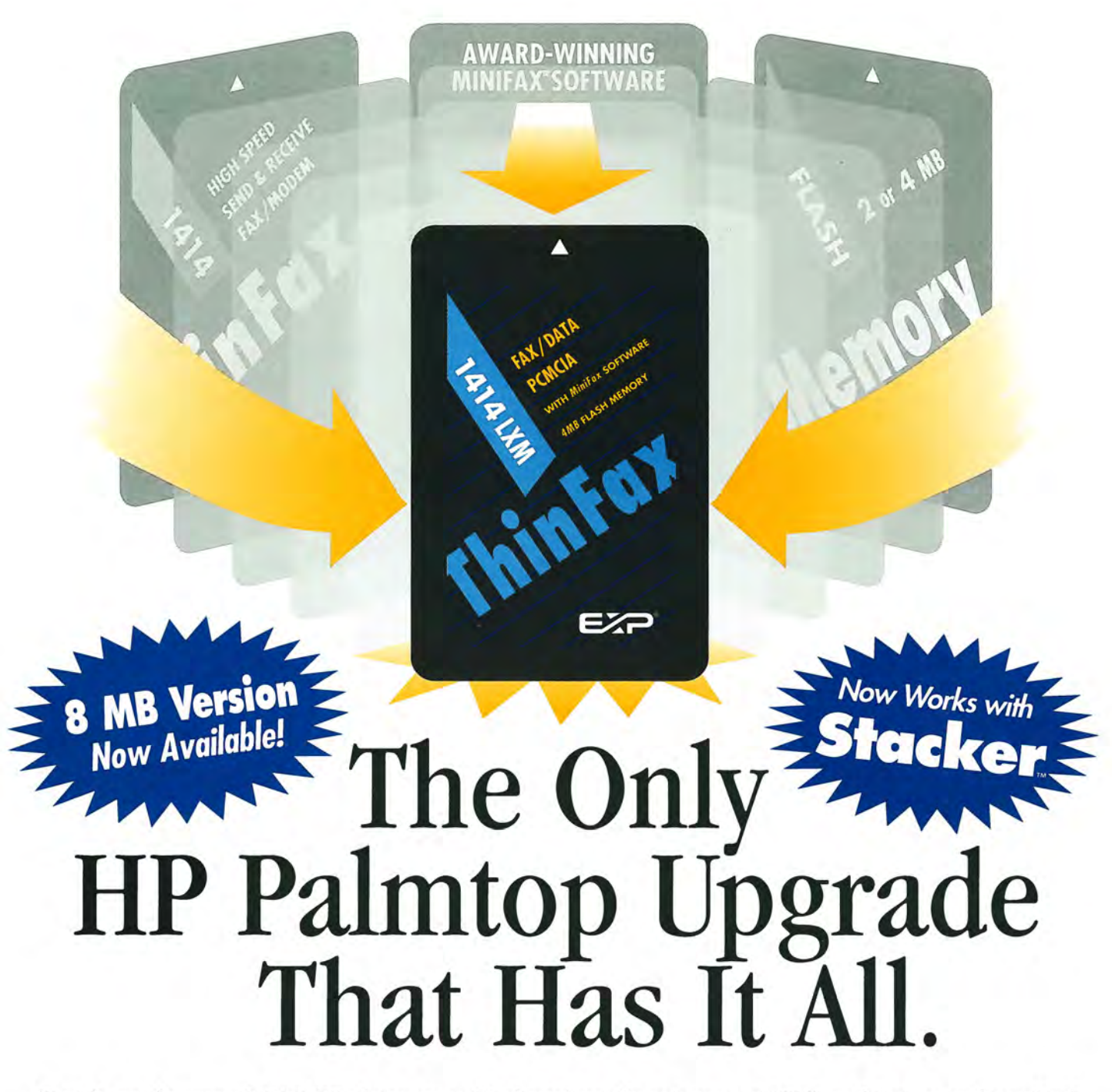

To get the most from your lIP 100/200LX palmtop, you need 3 advanced upgrades on 1 convenient PCMCIA card. First, you need to send and receive both faxes and data at an exceptional 14, 400 bps speed. Second, you need fax/modem software that operates easily with the same lIP function keys and commands you already use ... without the hassle of downloading software and without consuming precious hard disk space.

Third, you need Flash memory for fast, easy access to all your software applications and for efficiently storing data. Plus you need to fax from and receive faxes into your Flash memory for extra convenience. And, most of all, you need the flexibility to use all your upgrade features together or independently, without inserting and removing separate fax/modem and memory cards. Now you can have it all with ThinFax 1414LXM.

**ALL THE ADVANCED UPGRADE FEATURES YOU NEED ... ON 1 CONVENIENT PCMCIA CARD.**<br>
EXP's award-winning MiniFax<sup>TM</sup> software. High-speed fax/modem. 2 or 4 MB Flash memory.<br>
They're all built into the ThinFax 1414LXM card. That EXP's award-winning MiniFax<sup>™</sup> software. High-speed fax/modem. 2 or 4 MB Flash memory. They're all built into the ThinFax 1414LXM card. That's why ThinFax 1414LXM is the one upgrade that's a must for your HP palmtop. So call the toll-free number today for complete ThinFax 1414LXM specifications and the name of an EXP dealer near you.

**eall: 714-453-1020 or Fax: 714-453-1319**<br> **bttp://www.expnet.com**<br> **MOBUE COMBUTING EXPERTISE IS BUILT INTO OUR MANS**  $http://www.expnet.com$ 

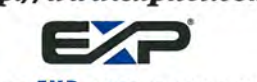

**MOBILE COMPUTING EXP ERTISE IS BUILT INTO OUR NAME.**